**TWÓRZ ROZBUDOWANE APLIKACJE WEBOWE!** 

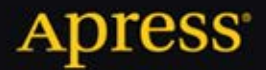

# **ASP.NET MVC 3** Framework Zaawansowane programowanie

Steven Sanderson, Adam Freeman

,,,,,,,,,,,,,,,,,,,,,,,

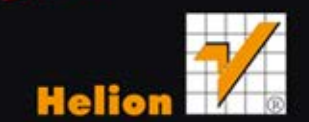

Tytuł oryginału: Pro ASP.NET MVC 3 Framework

Tłumaczenie: Paweł Gonera

ISBN: 978-83-246-4822-1

Original edition copyright © 2011 by Adam Freeman and Steven Sanderson. All rights reserved.

Polish edition copyright © 2012 by HELION SA. All rights reserved.

All rights reserved. No part of this book may be reproduced or transmitted in any form or by any means, electronic or mechanical, including photocopying, recording or by any information storage retrieval system, without permission from the Publisher.

Wszelkie prawa zastrzeżone. Nieautoryzowane rozpowszechnianie całości lub fragmentu niniejszej publikacji w jakiejkolwiek postaci jest zabronione. Wykonywanie kopii metodą kserograficzną, fotograficzną, a także kopiowanie książki na nośniku filmowym, magnetycznym lub innym powoduje naruszenie praw autorskich niniejszej publikacji.

Wszystkie znaki występujące w tekście są zastrzeżonymi znakami firmowymi bądź towarowymi ich właścicieli.

Wydawnictwo HELION dołożyło wszelkich starań, by zawarte w tej książce informacje były kompletne i rzetelne. Nie bierze jednak żadnej odpowiedzialności ani za ich wykorzystanie, ani za związane z tym ewentualne naruszenie praw patentowych lub autorskich. Wydawnictwo HELION nie ponosi również żadnej odpowiedzialności za ewentualne szkody wynikłe z wykorzystania informacji zawartych w książce.

Wydawnictwo HELION ul. Kościuszki 1c, 44-100 GLIWICE tel. 32 231 22 19, 32 230 98 63 e-mail: helion@helion.pl WWW: http://helion.pl (księgarnia internetowa, katalog książek)

Pliki z przykładami omawianymi w książce można znaleźć pod adresem: ftp://ftp.helion.pl/przyklady/aspmv3.zip

Drogi Czytelniku! Jeżeli chcesz ocenić tę książkę, zajrzyj pod adres http://helion.pl/user/opinie/aspmv3 Możesz tam wpisać swoje uwagi, spostrzeżenia, recenzję.

Printed in Poland.

[• Kup książkę](http://helion.pl/page54976~rf/aspmv3)

- 
- Oceń książkę • Oceń książkę

• Lubie tol » Nasza społec • Lubię to! » Nasza społeczność

## Spis treści

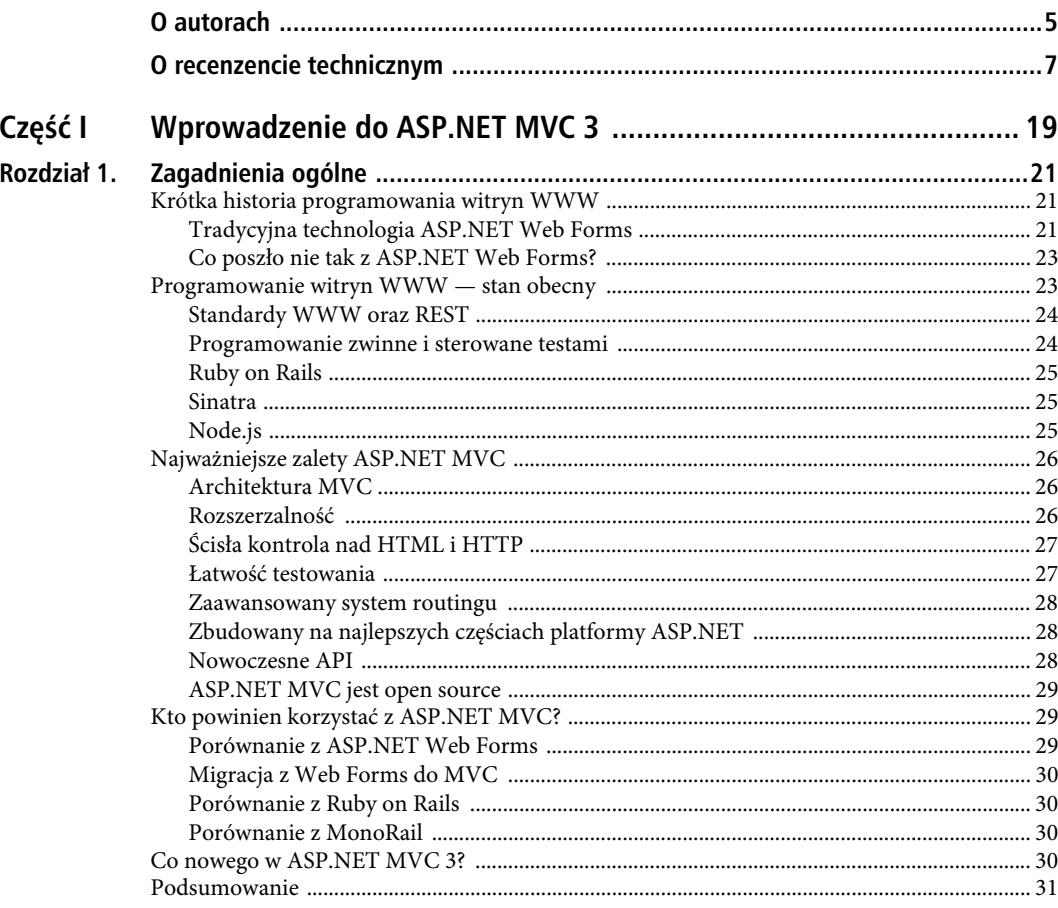

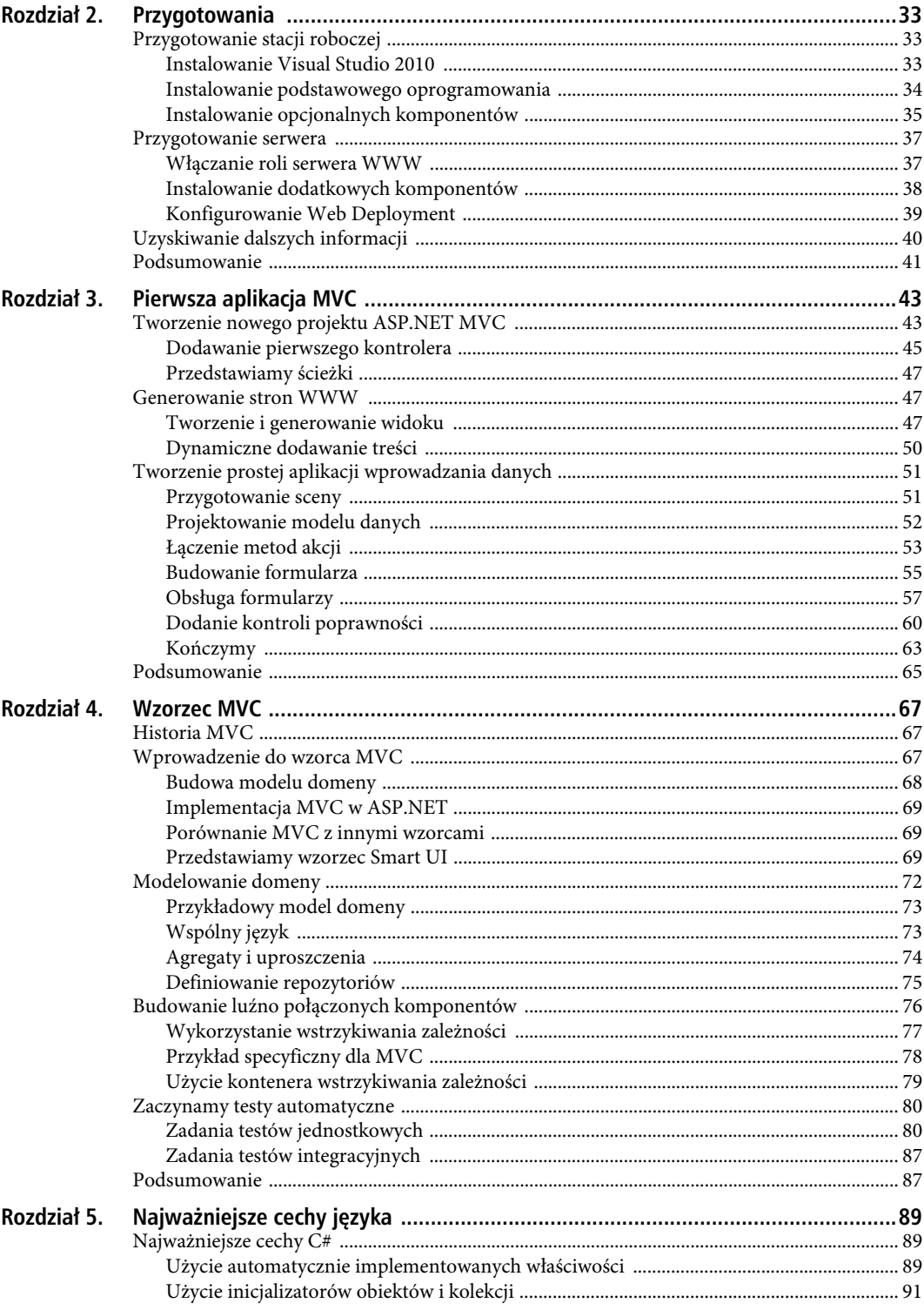

 $10\,$ 

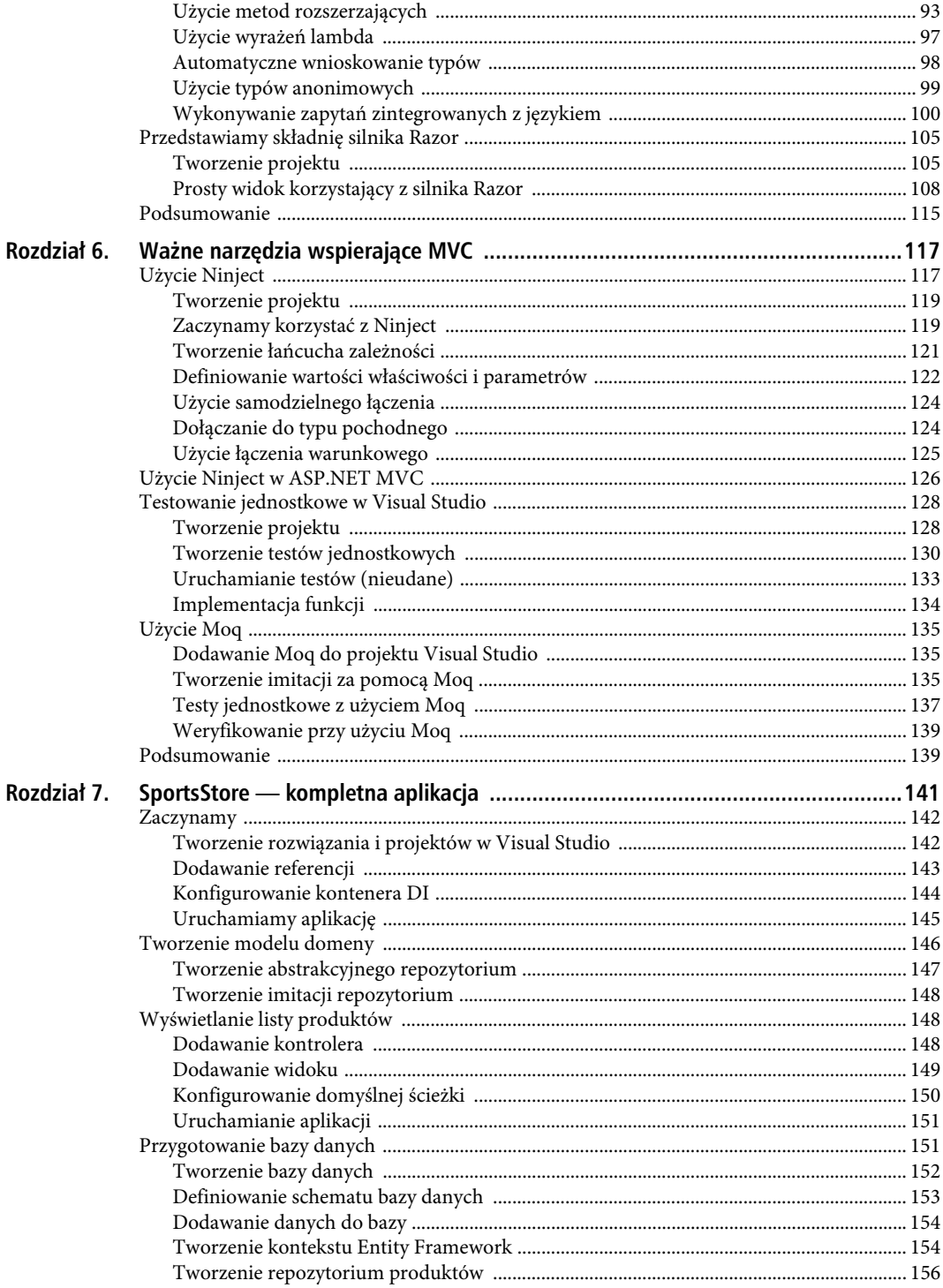

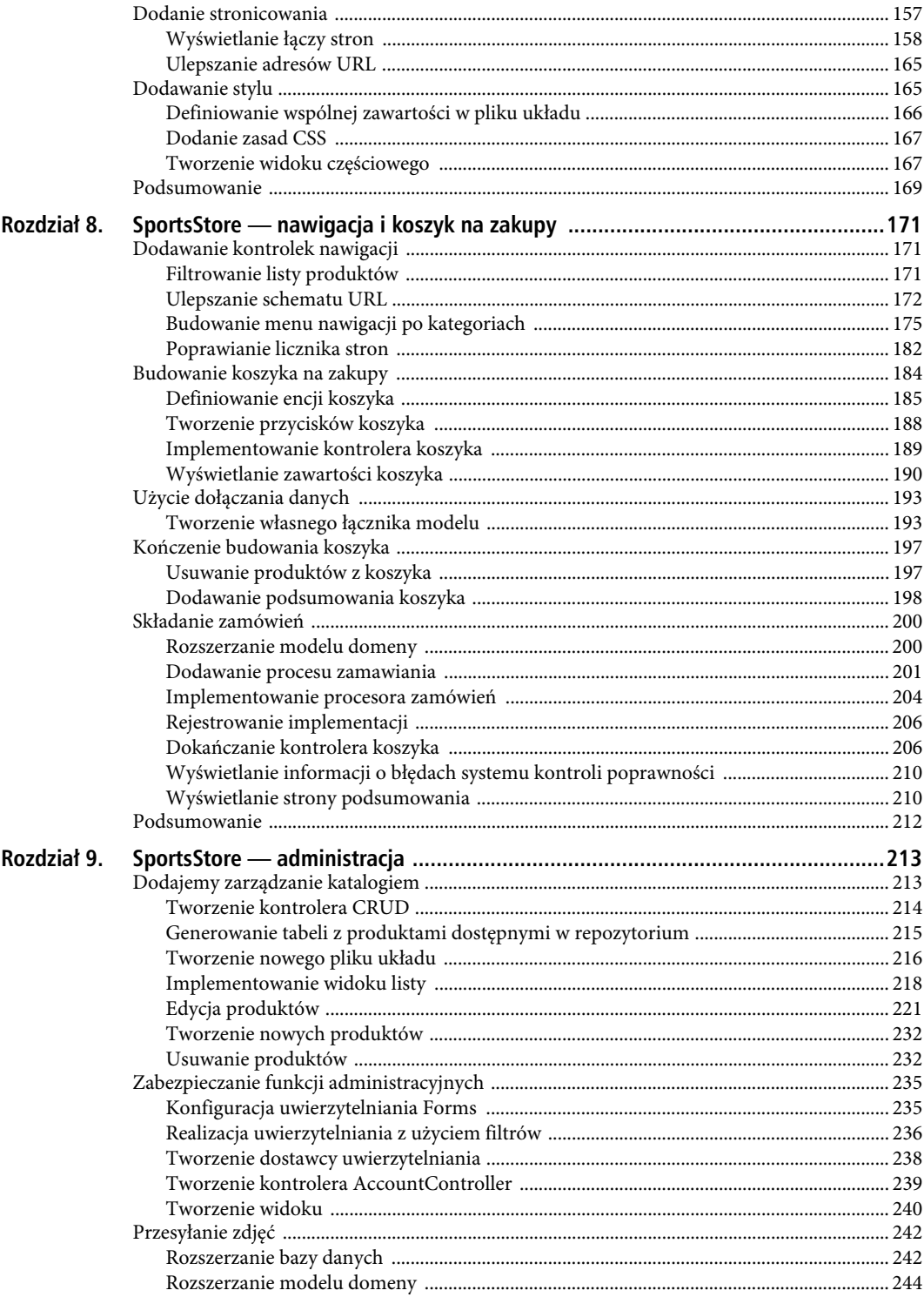

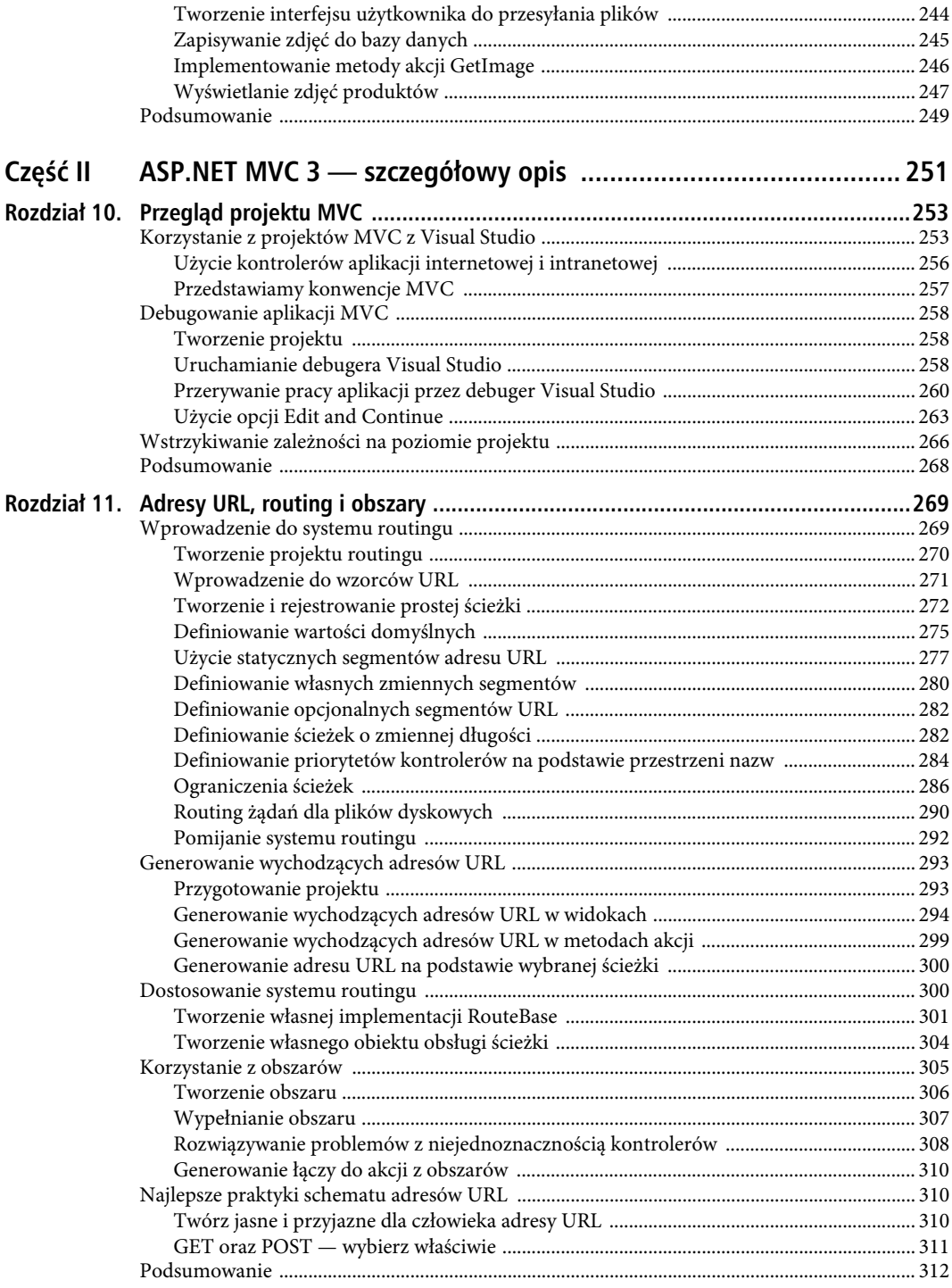

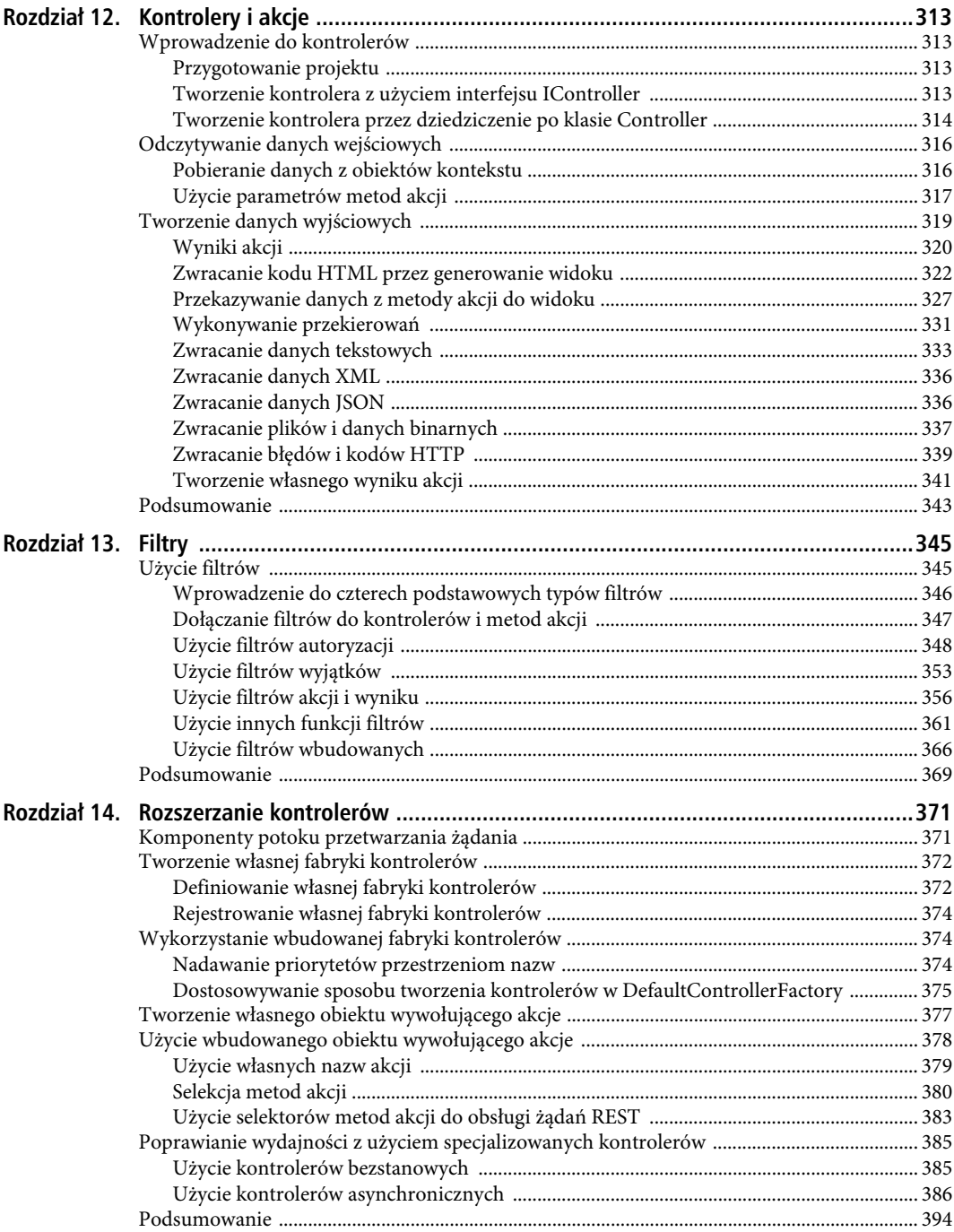

 $14\,$ 

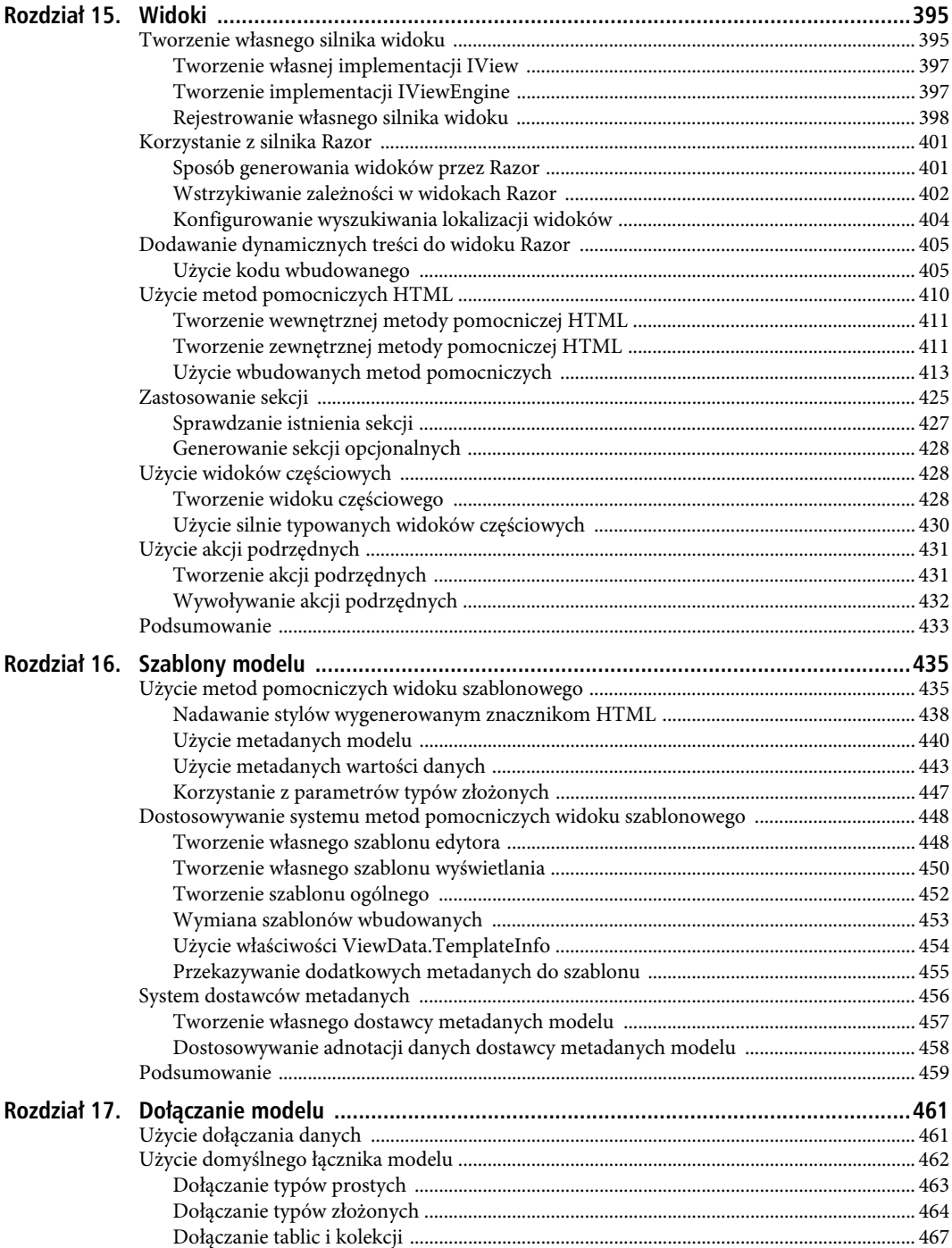

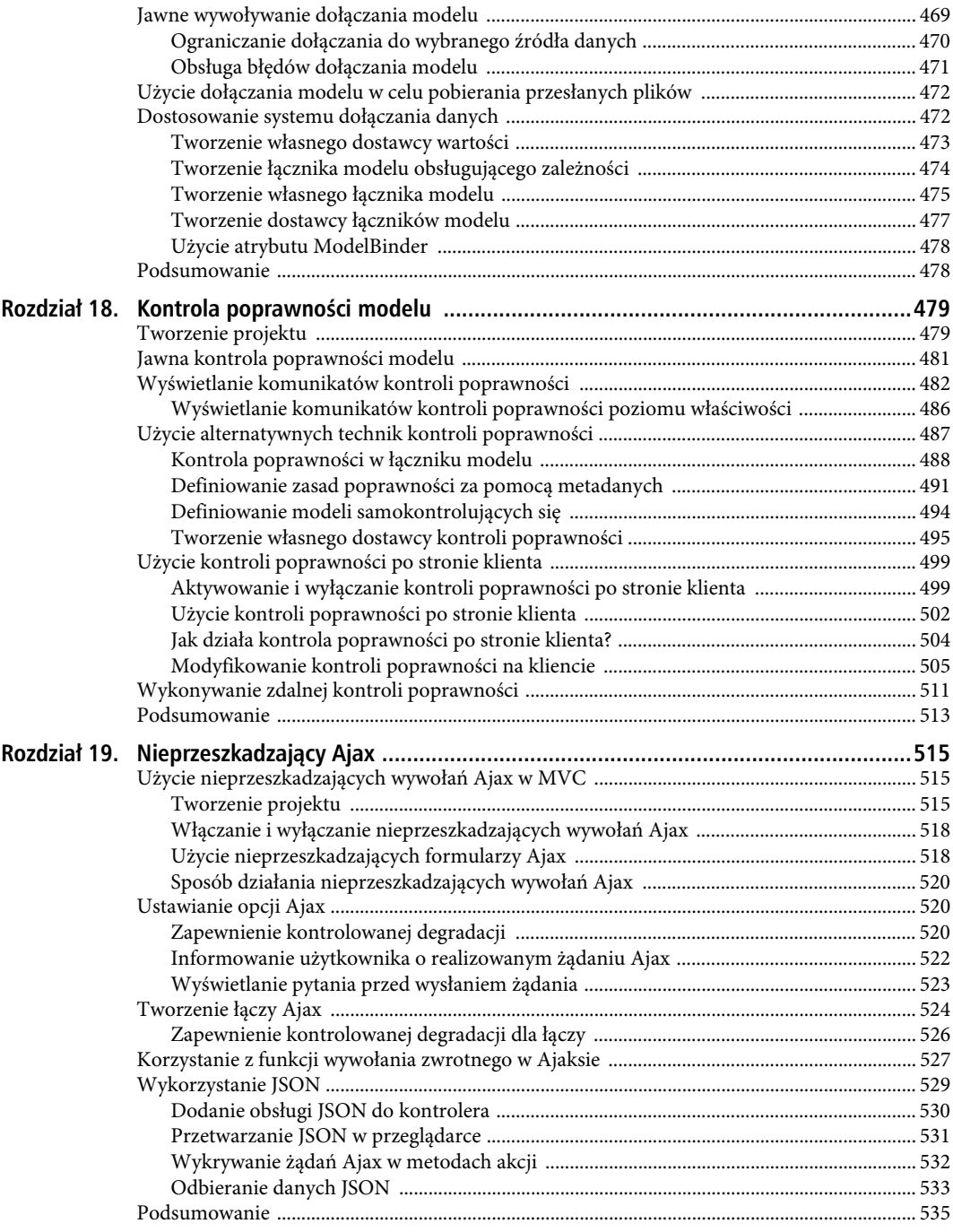

16

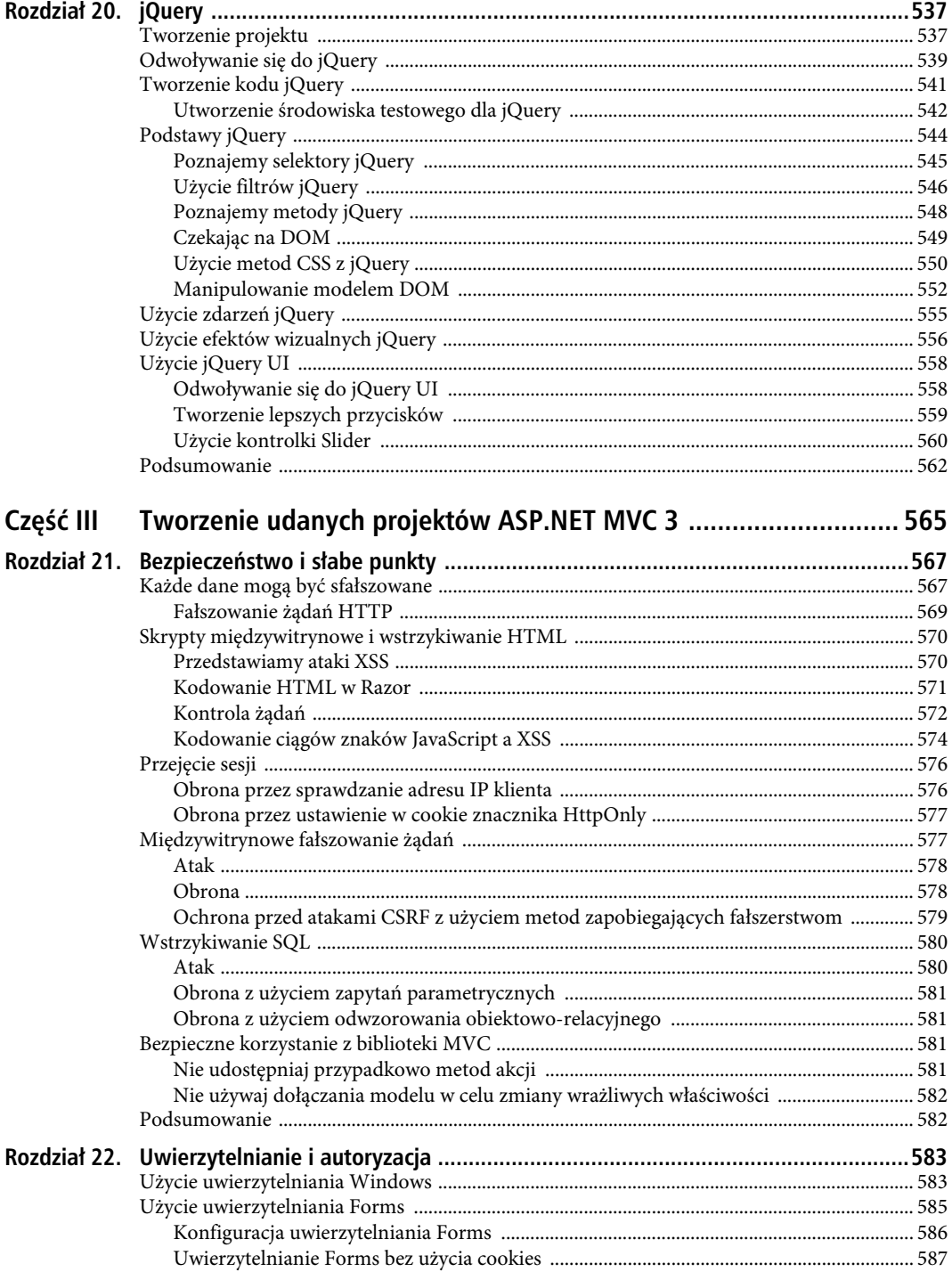

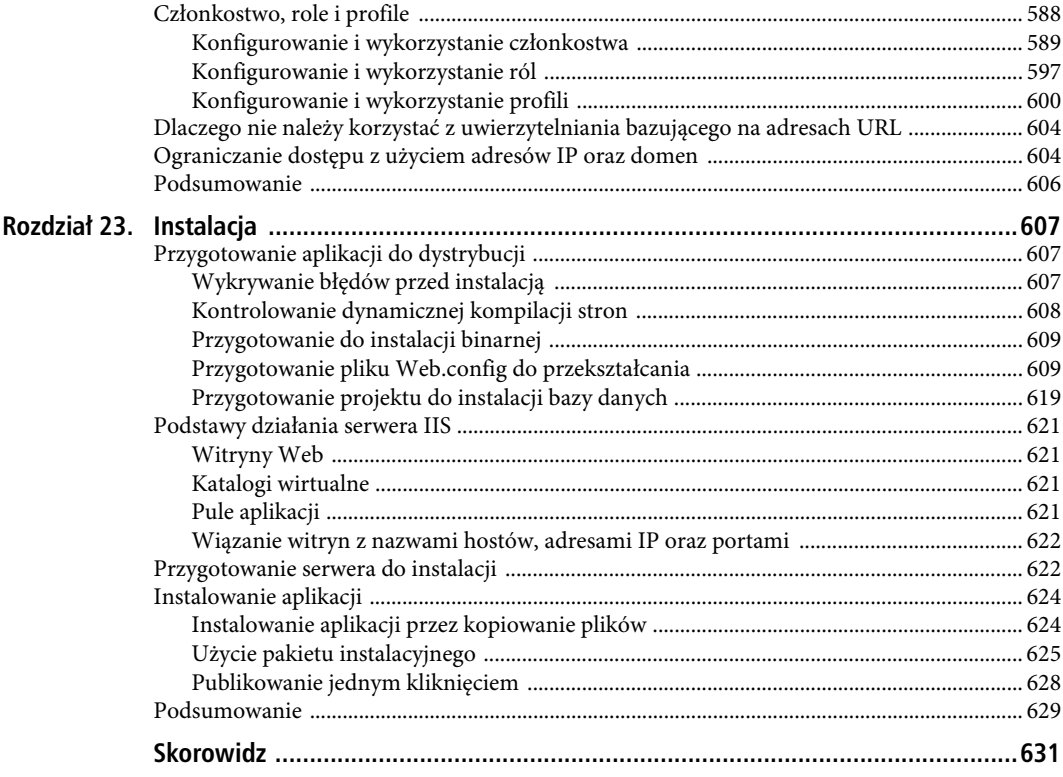

### **ROZDZIA 18**

## Kontrola poprawności modelu

W poprzednim rozdziale przedstawiliśmy, w jaki sposób na podstawie żądań HTTP biblioteka MVC tworzy obiekty modelu w procesie dołączania modelu. Zakładaliśmy, że dane wprowadzone przez użytkownika były prawidłowe. W rzeczywistości użytkownicy często wprowadzają dane, z których nie możemy skorzystać, i tym zajmiemy się teraz — kontrolą poprawności danych modelu.

Kontrola poprawności modelu jest procesem, dzięki któremu upewniamy się, że otrzymane dane nadają się do użycia w modelu, a jeżeli nie, dostarczamy użytkownikom informacje pomagające rozwiązać problem.

Pierwsza część procesu — sprawdzanie otrzymanych danych — jest jednym ze sposobów zapewnienia integralności danych w modelu domeny. Przez odrzucenie danych, które nie mają sensu w kontekście naszej domeny, zapobiegamy powstawaniu dziwnych i niechcianych stanów aplikacji. Druga część — pomoc użytkownikowi w rozwiązaniu problemu — jest równie ważna. Jeżeli nie zapewnimy użytkownikowi informacji i narzędzi potrzebnych do interakcji z aplikacją w oczekiwany przez nas sposób, szybko spowodujemy jego frustrację. W przypadku aplikacji dostępnych publicznie często powoduje to wycofywanie się użytkowników, natomiast w przypadku aplikacji korporacyjnych może to skutkować spowolnieniem ich działań. Każda z tych sytuacji jest niepożądana.

Na szczęście biblioteka MVC zapewnia rozbudowaną obsługę kontroli poprawności modelu. Pokażemy teraz, w jaki sposób korzystać z podstawowych funkcji, a następnie przejdziemy do bardziej zaawansowanych technik sterowania procesem kontroli poprawności.

### **Tworzenie projektu**

Potrzebna jest nam prosta aplikacja MVC, w której będziemy mogli stosować różne techniki kontroli poprawności modelu. Na jej potrzeby utworzyliśmy klasę modelu widoku o nazwie Appointment, zamieszczoną na listingu 18.1.

```
Listing 18.1. Klasa modelu widoku
```

```
using System;
using System.ComponentModel.DataAnnotations;
namespace MvcApp.Models {
     public class Appointment {
         public string ClientName { get; set; }
         [DataType(DataType.Date)]
         public DateTime Date {get; set;}
```

```
 public bool TermsAccepted { get; set; }
     }
}
```
Na listingu 18.2 zamieszczony jest widok generujący edytory dla klasy Appointment, zapisany w pliku MakeBooking.cshtml.

### *Listing 18.2.* Widok edytora

```
@model MvcApp.Models.Appointment
@{
     ViewBag.Title = "Rezerwacja";
}
<h4>Rezerwacja wizyty</h4>
@using (Html.BeginForm()) {
     <p>Nazwisko: @Html.EditorFor(m => m.ClientName)</p>
     <p>Data wizyty: @Html.EditorFor(m => m.Date)</p>
    <p>@Html.EditorFor(m => m.TermsAccepted) Akceptuję warunki</p>
<input type="submit" value="Wyślij rezerwację" />
}
```
Na listingu 18.3 zamieszczona jest klasa kontrolera, AppointmentController, posiadająca metody akcji operujące na obiektach Appointment.

### *Listing 18.3.* Klasa AppointmentController

```
public class AppointmentController : Controller {
     private IAppointmentRepository repository;
     public AppointmentController(IAppointmentRepository repo) {
         repository = repo;
     }
     public ViewResult MakeBooking() {
         return View(new Appointment { Date = DateTime.Now });
 }
     [HttpPost]
     public ViewResult MakeBooking(Appointment appt) {
         repository.SaveAppointment(appt);
         return View("Completed", appt);
     }
}
```
Kontroler realizuje znany już nam wzorzec. Metoda akcji MakeBooking generuje widok MakeBooking.cshtml. Widok ten zawiera formularz, którego dane są przesyłane do drugiej wersji metody MakeBooking, oczekującej parametru Appointment. Łącznik modelu tworzy obiekt Appointment na podstawie wartości elementów formularza HTML, a następnie przekazuje go do metody akcji, zapisującej nowy obiekt w repozytorium, które zostanie dostarczone poprzez wstrzykiwanie zależności (utworzyliśmy tylko szkielet repozytorium — dane wizyty są ignorowane, ponieważ chcemy się tu skupić wyłącznie na kontroli poprawności). Po przekazaniu wizyty do repozytorium kontroler generuje widok Completed.cshtml, który pozwala przekazać informację zwrotną dla użytkownika. Na rysunku 18.1 przedstawiona jest ta sekwencja widoków.

480

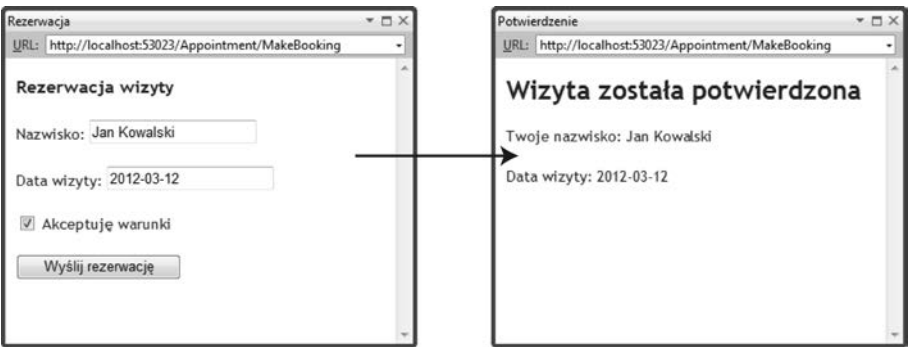

*Rysunek 18.1.* Kolejność widoków w przykładowej aplikacji

Obecnie nasza aplikacja będzie akceptowała dowolne przesłane przez użytkownika dane, ale aby zachować integralność aplikacji i modelu domeny, wymagamy spełnienia trzech warunków przed zaakceptowaniem przesłanych przez użytkownika danych wizyty:

- użytkownik musi podać nazwisko,
- użytkownik musi podać przyszłą datę (w formacie mm-dd-rrrr),
- $\bullet$ użytkownik musi zaznaczyć pole wyboru informujące o zaakceptowaniu zasad.

Kontrola poprawności modelu jest procesem umożliwiającym wymuszenie tych wymagań. W kolejnych punktach pokażemy różne techniki pozwalające weryfikować dane przesłane przez użytkownika oraz przekazanie użytkownikowi informacji, dlaczego nie możemy wykorzystać dostarczonych danych.

### Jawna kontrola poprawności modelu

Najbardziej bezpośrednim sposobem kontroli poprawności modelu jest wykonanie tej operacji w metodzie akcji. Realizacja tego zadania jest zamieszczona na listingu 18.4.

*Listing 18.4.* Jawna kontrola poprawności modelu

```
[HttpPost]
public ViewResult MakeBooking(Appointment appt) {
     if (string.IsNullOrEmpty(appt.ClientName)) {
        ModelState.AddModelError("ClientName", "Proszę podać swoje nazwisko.");
     }
     if (ModelState.IsValidField("Date") && DateTime.Now > appt.Date) {
        ModelState.AddModelError("Date", "Proszę podać przyszłą datę.");
 }
     if (!appt.TermsAccepted) {
         ModelState.AddModelError("TermsAccepted", "Zaakceptowanie zasad jest wymagane.");
 }
     if (ModelState.IsValid) {
         repository.SaveAppointment(appt);
         return View("Completed", appt);
     } else {
         return View();
     }
}
```
Sprawdzamy tu wartości przypisane przez łącznik modelu do właściwości obiektu parametru i rejestrujemy wszystkie znalezione błędy we właściwości ModelState, którą kontroler dziedziczy po swojej klasie bazowej. Dla przykładu przeanalizujemy, w jaki sposób sprawdzamy właściwość ClientName:

```
if (string.IsNullOrEmpty(appt.ClientName)) {
    ModelState.AddModelError("ClientName", "Proszę podać swoje nazwisko.");
}
```
Chcemy, aby użytkownik podał wartość tej właściwości, więc do jej sprawdzenia wykorzystujemy statyczną metodę string.IsNullOrEmpty. Jeżeli nie otrzymamy wartości, wywołujemy metodę ModelState.AddModelError, podając nazwę właściwości, której dotyczy błąd (ClientName), oraz komunikat, jaki powinien być wyświetlony użytkownikowi, aby mu pomóc przy rozwiązaniu problemu (Proszę podać swoje nazwisko.).

Za pomocą właściwości ModelState.IsValidField jesteśmy w stanie sprawdzić, czy łącznik modelu był w stanie przypisać wartość do właściwości. Wykonaliśmy to dla właściwości Date, aby upewnić się, czy łącznik modelu skonwertował przekazaną przez użytkownika wartość; jeżeli nie, nie ma sensu wykonywać dodatkowych sprawdzeń i raportować kolejnych błędów.

Po sprawdzeniu wszystkich właściwości w obiekcie modelu odczytujemy właściwość ModelState.IsValid w celu sprawdzenia, czy wystąpiły błędy. Właściwość ta ma wartość false, jeżeli zarejestrowane zostały jakiekolwiek błędy lub jeżeli łącznik modelu napotkał problemy:

```
if (ModelState.IsValid) {
     repository.SaveAppointment(appt);
     return View("Completed", appt);
} else {
     return View();
}
```
Jeżeli nie wystąpiły błędy, zapisujemy wizytę za pomocą repozytorium i generujemy widok Completed. Jeżeli pojawiły się problemy, wywołujemy po prostu metodę View bez parametrów. Powoduje to ponowne wygenerowanie bieżącego widoku, dzięki czemu użytkownik zobaczy informacje o błędach i będzie mógł skorygować wprowadzane dane.

Metody pomocnicze widoku szablonowego używane do wygenerowania edytorów dla właściwości modelu obsługują błędy kontroli poprawności. Jeżeli dla właściwości zostanie zaraportowany błąd, metoda pomocnicza doda do pola tekstowego klasę CSS o nazwie input-validation-error. Plik ~/Content/Site.css zawiera następującą domyślną definicję tego stylu:

```
.input-validation-error {
     border: 1px solid #ff0000;
     background-color: #ffeeee;
}
```
Powoduje ona ustawienie czerwonej ramki oraz różowego tła w elemencie, w którym wystąpił błąd. Na rysunku 18.2 przedstawiony jest ten efekt dla wszystkich trzech właściwości.

### Wyświetlanie komunikatów kontroli poprawności

Style CSS dołączane przez metody widoku szablonowego do elementów tekstowych informują o wystąpieniu problemu w polu, ale nie pozwalają przekazać mu danych o samym problemie. Na szczęście dostępne są inne metody pomocnicze HTML wspierające nas w tym zadaniu. Na listingu 18.5 pokazane jest użycie jednej z tych metod w widoku MakeBooking.

*Listing 18.5.* Użycie metody pomocniczej podsumowania

```
@model MvcApp.Models.Appointment
@{
     ViewBag.Title = "Rezerwacja";
```
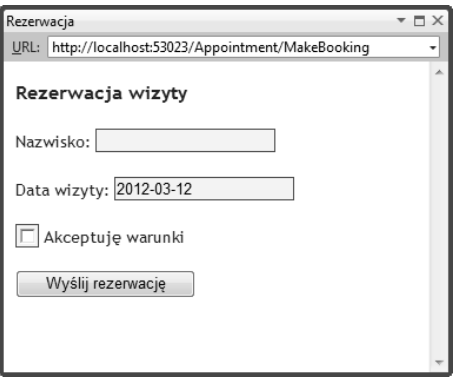

*Rysunek 18.2.* Błędy powodują wyróżnienie elementów

### **Nadawanie stylu polom wyboru**

Niektóre przeglądarki, w tym Chrome i Firefox, ignorują style nadawane polom tekstowym, co prowadzi do powstania niespójnego wyglądu strony. Rozwiązaniem jest zastąpienie szablonu edytora Boolean własnym, umieszczonym w ~/Views/Shared/EditorTemplates/Boolean.cshtml, w którym pole wyboru jest osadzone w elemencie div. Poniżej jest zamieszczony używany przez nas szablon, ale możesz go dostosować do swoich aplikacji:

@model bool?

```
@if (ViewData.ModelMetadata.IsNullableValueType) {
    \ellHtml.DropDownListFor(m => m, new SelectList(new [] {"Nie ustawiono", "Prawda", "Fałsz"},
Model))
} else {
     ModelState state = ViewData.ModelState[ViewData.ModelMetadata.PropertyName];
     bool value = Model ?? false;
     if (state != null && state.Errors.Count > 0) {
         <div class="input-validation-error" style="float:left">
             @Html.CheckBox("", value)
        \lt/div } else {
         @Html.CheckBox("", value)
     }
}
```
W szablonie tym umieściliśmy pole wyboru w elemencie div, do którego dołączany jest styl input-→validation-error, jeżeli zostały zarejestrowane błędy modelu skojarzone z właściwością obsługiwaną przez szablon. Więcej informacji na temat wymiany szablonów edytorów znajduje się w rozdziale 16.

```
}
```

```
<h4>Rezerwacja wizyty</h4>
```
@using (Html.BeginForm()) {

### **@Html.ValidationSummary()**

<p>Nazwisko: @Html.EditorFor(m => m.ClientName)</p>

}

```
 <p>Data wizyty: @Html.EditorFor(m => m.Date)</p>
   <p>@Html.EditorFor(m => m.TermsAccepted) Akceptuję warunki</p>
<input type="submit" value="Wyślij rezerwację" />
```
Metoda pomocnicza Html.ValidationSummary pozwala wyświetlić podsumowanie błędów kontroli poprawności zarejestrowanych dla strony. Jeżeli nie ma błędów, metoda pomocnicza nie generuje żadnego kodu HTML. Na rysunku 18.3 przedstawione jest działanie pola podsumowania.

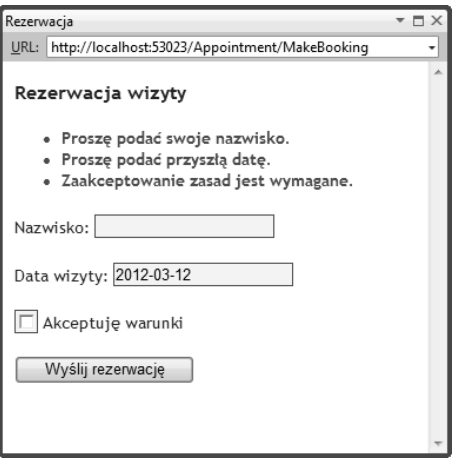

*Rysunek 18.3.* Wyświetlanie podsumowania kontroli poprawności

Pole podsumowania wyświetla komunikaty zarejestrowane przez metodę akcji w obiekcie ModelState. Na listingu 18.6 zamieszczony jest kod HTML wygenerowany przez tę metodę.

*Listing 18.6.* Kod HTML wygenerowany przez metodę pomocniczą ValidationSummary

```
<div class="validation-summary-errors" data-valmsg-summary="true">
    \lequl>
        <li>Proszę podać swoje nazwisko.</li>
        <li>Proszę podać przyszłą datę.</li>
         <li>Zaakceptowanie zasad jest wymagane.</li>
    \langle u|\lt/div>
```
Informacja o błędach są wyrażane jako lista umieszczona w elemencie div, do którego jest dołączona klasa CSS validation-summary-errors. Styl jest zdefiniowany w pliku ~/Content/Site.css i w razie potrzeby może być zmieniony. Domyślny styl powoduje użycie pogrubionego, czerwonego tekstu:

```
.validation-summary-errors {
     font-weight: bold;
     color: #ff0000;
}
```
Metoda ValidationSummary posiada kilka przeciążonych wersji; najprzydatniejsze są zamieszczone w tabeli 18.1.

Niektóre z przeciążonych wersji metody ValidationSummary pozwalają nam na wskazanie, że powinny być wyświetlone wyłącznie komunikaty o błędach na poziomie modelu. Błędy, jakie rejestrowaliśmy do tej pory w ModelState, były błędami na poziomie właściwości, co oznacza, że wystąpił problem z wartością podaną w danej właściwości i jej zmiana może rozwiązać problem.

| Przeciażona metoda                   | <b>Opis</b>                                                                                                    |
|--------------------------------------|----------------------------------------------------------------------------------------------------|
| Html.ValidationSummary()             | Generuje podsumowanie dla wszystkich błędów.                                                                                                    |
| Html.ValidationSummary(bool)         | Jeżeli parametr bool ma wartość true, to wyświetlane są tylko<br>komunikaty o błędach poziomu modelu (patrz wyjaśnienie<br>pod tabelą). Jeżeli parametr ma wartość false, wyświetlane<br>są komunikaty o wszystkich błędach. |
| Html.ValidationSummary(string)       | Wyświetla komunikat (przekazany w parametrze typu string)<br>przed podsumowaniem wszystkich błędów.                                                                                                    |
| Html.ValidationSummary(bool, string) | Wyświetla komunikat przed błędami. Jeżeli parametr bool<br>ma wartość true, wyświetlane są wyłącznie komunikaty o błędach<br>poziomu modelu.                                                                                 |

*Tabela 18.1.* Najprzydatniejsze przeciążone wersje metody ValidationSummary

Z kolei błędy na poziomie modelu mogą być wykorzystywane, jeżeli powstaje problem z interakcją pomiędzy dwoma właściwościami (lub większą ich liczbą). Wyobraźmy sobie, że klient Jan nie może składać rezerwacji w poniedziałki. Na listingu 18.7 pokazany jest sposób wymuszenia tej zasady i raportowania problemów za pomocą błędów kontroli poprawności na poziomie modelu.

```
Listing 18.7. Błąd kontroli poprawności na poziomie modelu
```

```
public ViewResult MakeBooking(Appointment appt) {
     if (string.IsNullOrEmpty(appt.ClientName)) {
        ModelState.AddModelError("ClientName", "Proszę podać swoje nazwisko.");
     }
     if (ModelState.IsValidField("Date") && DateTime.Now > appt.Date) {
        ModelState.AddModelError("Date", "Proszę podać przyszłą datę.");
     }
     if (!appt.TermsAccepted) {
         ModelState.AddModelError("TermsAccepted", "Zaakceptowanie zasad jest wymagane.");
     }
     if (ModelState.IsValidField("ClientName") && ModelState.IsValidField("Date")
         && appt.ClientName == "Jan" && appt.Date.DayOfWeek == DayOfWeek.Monday) {
            ModelState.AddModelError("", "Jan nie może rezerwować w poniedziałki.");
     }
     if (ModelState.IsValid) {
         repository.SaveAppointment(appt);
         return View("Completed", appt);
     } else {
         return View();
 }
```
Zanim sprawdzimy, czy Jan próbuje zarezerwować wizytę na poniedziałek, korzystamy z metody ModelState.IsValidField w celu upewnienia się, że mamy prawidłowe wartości pól ClientName oraz Date. Oznacza to, że nie możemy wygenerować błędu poziomu modelu do momentu spełnienia warunków dla właściwości. Błędy poziomu modelu rejestrujemy, podając pusty ciąg znaków ("") jako pierwszy parametr metody ModelState.AddModelError:

```
ModelState.AddModelError("", "Jan nie może rezerwować w poniedziałki.");
```
Użycie metody ValidationSummary z parametrem bool pozwala nam wyświetlić informacje wyłącznie o błędach na poziomie modelu, co jest pokazane na rysunku 18.4.

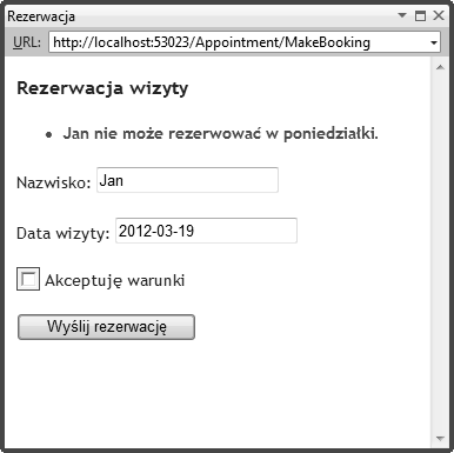

*Rysunek 18.4.* Wyświetlanie wyłącznie informacji o błędach na poziomie modelu

Jak można zauważyć na rysunku, mamy tu dwa błędy kontroli poprawności. Pierwszym jest błąd na poziomie modelu, który wystąpił, gdy Jan próbował zarezerwować wizytę na poniedziałek. Drugi wynika z braku zaznaczenia pola akceptacji zasad. Ponieważ w podsumowaniu wyświetlamy wyłącznie komunikaty o błędach poziomu modelu, użytkownik nie zobaczy żadnej informacji o braku zaznaczenia opcji.

### Wyświetlanie komunikatów kontroli poprawności poziomu właściwości

Powodem ograniczania komunikatów o błędach wyświetlanych w podsumowaniu do błędów poziomu modelu jest możliwość wyświetlania komunikatów o błędach poziomu właściwości obok pól. W takim przypadku nie chcemy powielać komunikatów z poziomu właściwości. Na listingu 18.8 zamieszczony jest zaktualizowany widok MakeBooking, w którym komunikaty o błędach poziomu modelu są wyświetlane w podsumowaniu, a o błędach na poziomie właściwości — obok odpowiedniego pola.

Metoda pomocnicza Html.ValidationMessageFor wyświetla komunikaty o błędach dla poszczególnych właściwości modelu. Na rysunku 18.5 przedstawiony jest wynik działania tej metody.

```
Listing 18.8. Użycie komunikatów o błędach poziomu właściwości
```

```
@model MvcApp.Models.Appointment
@{
     ViewBag.Title = "Rezerwacja";
}
<h4>Rezerwacja wizyty</h4>
@using (Html.BeginForm()) {
     @Html.ValidationSummary(true)
```
<p>

Nazwisko: @Html.EditorFor(m => m.ClientName)

```
 @Html.ValidationMessageFor(m => m.ClientName)
    \langle/p>
     <p>
         Data wizyty: @Html.EditorFor(m => m.Date)
         @Html.ValidationMessageFor(m => m.Date)
    \langle/p>
     <p>
        @Html.EditorFor(m => m.TermsAccepted) Akceptuję warunki
         @Html.ValidationMessageFor(m => m.TermsAccepted)
    \langle/p>
<input type="submit" value="Wyślij rezerwację" />
```
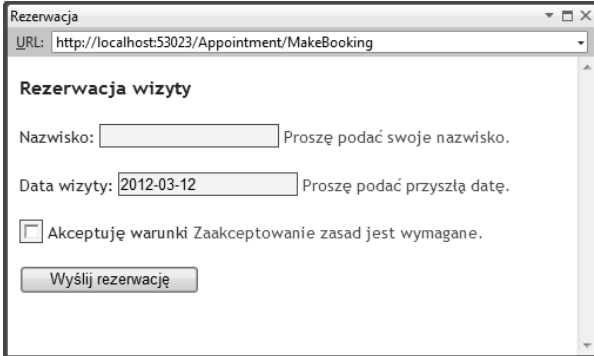

*Rysunek 18.5.* Użycie komunikatów kontroli poprawności dla pojedynczych właściwości

Oczywiście nie ma sensu wyświetlanie informacji o błędach z poziomu modelu obok określonej właściwości, więc umieścimy je w osobnej sekcji, wygenerowanej za pomocą metody pomocniczej Html.ValidationSummary, jak pokazano na rysunku 18.6.

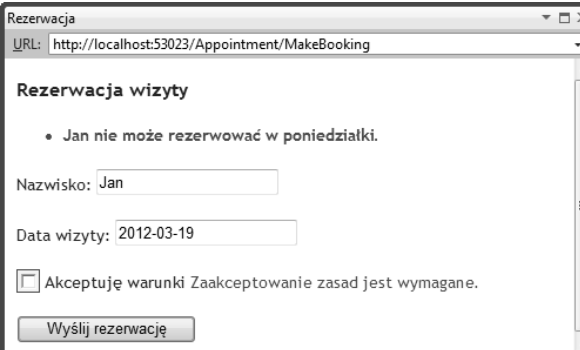

*Rysunek 18.6.* Wyświetlanie komunikatów o błędach modelu oraz właściwości

## Użycie alternatywnych technik kontroli poprawności

Wykonywanie kontroli poprawności w metodzie akcji jest tylko jedną z technik dostępnych w bibliotece MVC. W kolejnych punktach przedstawimy inne podejścia do tego zagadnienia.

### Kontrola poprawności w łączniku modelu

Domyślny łącznik modelu wykonuje kontrolę poprawności w ramach procesu dołączania. Na rysunku 18.7 pokazane jest, co się stanie, gdy wyczyścimy pole Date i wyślemy dane formularza.

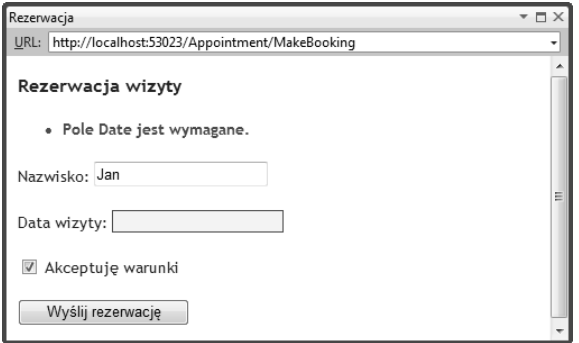

*Rysunek 18.7.* Komunikat kontroli poprawności z łącznika modelu

Zauważ, że dla pola Date wyświetlany jest komunikat o błędzie (wróciliśmy tu do wyświetlania wszystkich komunikatów o błędach w podsumowaniu). Komunikat ten został dodany przez łącznik modelu, ponieważ nie był on w stanie utworzyć obiektu DateTime z pustego pola formularza.

Łącznik modelu realizuje podstawową kontrolę poprawności dla każdej właściwości w obiekcie modelu. Jeżeli wartość nie zostanie dostarczona, będzie wygenerowany komunikat pokazany na rysunku 18.7. Jeżeli podamy wartość, której nie da się przekształcić na typ właściwości modelu, wyświetlony zostanie inny komunikat (rysunek 18.8).

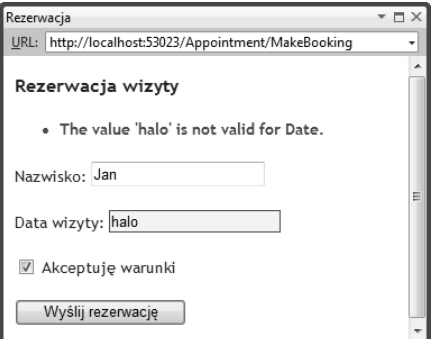

*Rysunek 18.8.* Błąd kontroli poprawności formatu wyświetlany przez łącznik modelu

Wbudowana klasa łącznika modelu, DefaultModelBinder, posiada kilka użytecznych metod, które możemy nadpisać w celu dodania kontroli poprawności do łącznika. Metody te są opisane w tabeli 18.2.

Możemy nadpisać metody zamieszczone w tabeli 18.2, dodając w ten sposób logikę kontroli poprawności do łącznika. Przykład jest zamieszczony na listingu 18.9. Ilustruje on jedynie możliwość użycia tego rozwiązania, ale zalecamy korzystanie z dostawców kontroli poprawności przedstawionych w dalszej części rozdziału.

Kontrola poprawności w łączniku modelu wygląda na bardziej skomplikowaną, niż jest w rzeczywistości. Logika kontroli poprawności jest taka sama jak w metodzie akcji. Kontrolę poprawności na poziomie właściwości realizujemy w metodzie SetProperty. Metoda ta jest wywoływana dla każdej właściwości modelu. Z punktu widzenia procesu dołączania obiekt modelu nie został w pełni utworzony, więc przy kontroli poprawności korzystamy z parametrów metody. Odczytujemy nazwę właściwości z parametru PropertyDescriptor, przypisaną wartość z parametru object, a dostęp do ModelState mamy poprzez parametr BindingContext.

| Metoda         | <b>Opis</b>                                                                                                    | Domyślna implementacja                                                                                                    |
|----------------|----------------------------------------------------------------------------------------------------|----------------------------------------------------------------------------------------------------|
| OnModelUpdated | Wywoływana w momencie,<br>gdy łącznik próbuje przypisać<br>wartości do wszystkich<br>właściwości obiektu modelu. | Stosuje zasady poprawności zdefiniowane przez metadane<br>modelu oraz rejestruje wszystkie błędy w ModelState.<br>Użycie metadanych do kontroli poprawności zostanie<br>opisane w dalszej części rozdziału.                                                                                                    |
| SetProperty    | Wywoływana, gdy łącznik<br>chce przypisać wartość<br>do określonej właściwości.                                  | Jeżeli właściwość nie może zawierać wartości nul1, a nie<br>ma wartości do przypisania, w ModelState rejestrowany<br>jest błąd The <nazwa> field is required (rysunek 18.7).<br/>Jeżeli istnieje wartość, która nie może być skonwertowana,<br/>to rejestrowany jest błąd The value <wartość> is not valid<br/>for <math>\langle</math>nazwa<math>\rangle</math> (rysunek 18.8).</wartość></nazwa> |

*Tabela 18.2.* Metody klasy DefaultModelBinder pozwalające na dodanie kontroli poprawności do procesu dołączania modelu

*Listing 18.9.* Dziedziczenie po klasie DefaultModelBinder w celu dodania kontroli poprawności do procesu dołączania

```
using System;
using System.ComponentModel;
using System.Web.Mvc;
using MvcApp.Models;
namespace MvcApp.Infrastructure {
     public class ValidatingModelBinder : DefaultModelBinder {
         protected override void SetProperty(ControllerContext controllerContext,
             ModelBindingContext bindingContext, PropertyDescriptor propertyDescriptor,
             object value) {
             // upewnij się, że zostanie wywołana implementacja bazowa
             base.SetProperty(controllerContext, bindingContext, propertyDescriptor, value);
             // wykonanie naszej kontroli poprawności na poziomie właściwości
             switch (propertyDescriptor.Name) {
                 case "ClientName":
                     if (string.IsNullOrEmpty((string)value)) {
                         bindingContext.ModelState.AddModelError("ClientName",
                            "Proszę podać nazwisko.");
 }
                     break;
                 case "Date":
                     if (bindingContext.ModelState.IsValidField("Date") &&
                        DateTime.Now > ((DateTime)value)) {
                         bindingContext.ModelState.AddModelError("Date",
                            "Proszę podać przyszłą datę.");
 }
                     break;
                 case "TermsAccepted":
                     if (!((bool)value)) {
                         bindingContext.ModelState.AddModelError("TermsAccepted",
                            "Zaakceptowanie warunków jest obowiązkowe.");
 }
                     break;
 }
         }
         protected override void OnModelUpdated(ControllerContext controllerContext,
             ModelBindingContext bindingContext) {
```
 // upewnij się, że zostanie wywołana implementacja bazowa base.OnModelUpdated(controllerContext, bindingContext);

```
 // pobierz model
             Appointment model = bindingContext.Model as Appointment;
             // wykonaj kontrolę poprawności na poziomie modelu
             if (model != null &&
                 bindingContext.ModelState.IsValidField("ClientName") &&
                 bindingContext.ModelState.IsValidField("Date") &&
                 model.ClientName == "Jan" &&
                 model.Date.DayOfWeek == DayOfWeek.Monday) {
                 bindingContext.ModelState.AddModelError("",
                    "Jan nie może rezerwować w poniedziałki.");
 }
         }
    }
```
Kontrolę poprawności na poziomie modelu realizujemy w metodzie OnModelUpdate. W tym momencie procesu dołączania wartości są przypisane do obiektu modelu, więc możemy odczytywać właściwości w celu wykonania kontroli.

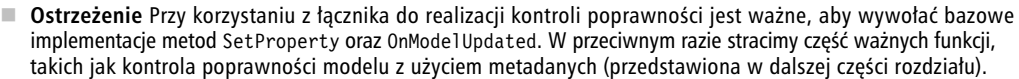

Kolejnym krokiem jest zarejestrowanie naszego łącznika w metodzie Application\_Start znajdującej się w pliku Global.asax:

```
protected void Application_Start() {
    AreaRegistration.RegisterAllAreas();
```
### **ModelBinders.Binders.Add(typeof(Appointment), new ValidatingModelBinder());**

```
 RegisterGlobalFilters(GlobalFilters.Filters);
 RegisterRoutes(RouteTable.Routes);
```
Ponieważ przenieśliśmy logikę kontroli poprawności klasy modelu Appointment do łącznika, możemy uprościć metodę akcji do postaci pokazanej na listingu 18.10.

### *Listing 18.10.* Uproszczona metoda akcji

```
[HttpPost]
public ViewResult MakeBooking(Appointment appt) {
     if (ModelState.IsValid) {
         repository.SaveAppointment(appt);
         return View("Completed", appt);
     } else {
         return View();
 }
}
```
}

Wszystkie błędy zarejestrowane w łączniku będą dostępne w metodzie akcji, w kolekcji ModelState. Dzięki temu możemy sprawdzić właściwość ModelState.IsValid, która będzie miała wartość false w przypadku, gdy łącznik zarejestruje błędy kontroli poprawności. Jeżeli nie występowały błędy, zapisujemy obiekt Appointment za pomocą repozytorium i generujemy widok Completed. Jeżeli wystąpiły błędy walidacji, generujemy bieżący widok i wyświetlamy komunikaty o błędach.

### Definiowanie zasad poprawności za pomocą metadanych

Nie musimy definiować logiki kontroli poprawności w sposób programowy. Biblioteka MVC pozwala na użycie metadanych do definiowania zasad poprawności modelu. Zaletą użycia metadanych jest wymuszenie zasad kontroli poprawności w każdym procesie dołączania danych do klasy modelu — w przeciwieństwie do wykorzystywania pojedynczych metod akcji. Atrybuty kontroli poprawności są wykrywane i wymuszane przez wbudowaną klasę łącznika modelu, DefaultModelBinder. Atrybuty te są stosowane w klasie modelu w sposób pokazany na listingu 18.11.

*Listing 18.11.* Użycie atrybutów do definiowania zasad poprawności

```
using System;
using System.ComponentModel.DataAnnotations;
using MvcApp.Infrastructure;
namespace MvcApp.Models {
     public class Appointment {
         [Required]
         public string ClientName { get; set; }
         [DataType(DataType.Date)]
        [Required(ErrorMessage="Proszę podać datę")]
         public DateTime Date { get; set; }
         [Range(typeof(bool), "true", "true", ErrorMessage="Zaakceptowanie warunków jest
 -
obowi	zkowe")]
         public bool TermsAccepted { get; set; }
     }
}
```
Użyliśmy tu dwóch atrybutów kontroli poprawności — Required oraz Range. Atrybut Required powoduje powstanie błędu kontroli poprawności, jeżeli użytkownik nie poda wartości dla właściwości. Atrybut Range pozwala określić akceptowalny zakres wartości. W tabeli 18.3 zamieszczone są wbudowane atrybuty kontroli poprawności.

Wszystkie atrybuty kontroli poprawności pozwalają nam określić własny komunikat o błędzie przez ustawienie właściwości ErrorMessage, tak jak w poniższym przykładzie:

[Required(ErrorMessage="Proszę podać datę.")]

Jeżeli nie podamy własnego komunikatu o błędzie, to będzie użyty domyślny, jak pokazano na rysunkach 18.7 i 18.8. Atrybuty kontroli poprawności są dosyć proste i pozwalają wyłącznie na kontrolę poprawności na poziomie właściwości. Mimo to mamy sporo narzędzi, aby zapewnić spójne działanie tego mechanizmu. Weźmy pod uwagę atrybut zastosowany dla właściwości TermsAccepted.

```
[Range(typeof(bool), "true", "true", ErrorMessage="Zaakceptowanie warunków jest obowiązkowe.")]
public bool TermsAccepted { get; set; }
```
Chcemy upewnić się, że użytkownik zaznaczy pole wyboru zaakceptowania warunków. Nie możemy użyć atrybutu Required, ponieważ metody pomocnicze widoku szablonowego generują ukryte pole HTML w celu upewnienia się, że otrzymamy wartość nawet w przypadku, gdy pole nie jest zaznaczone. Aby ominąć ten problem,

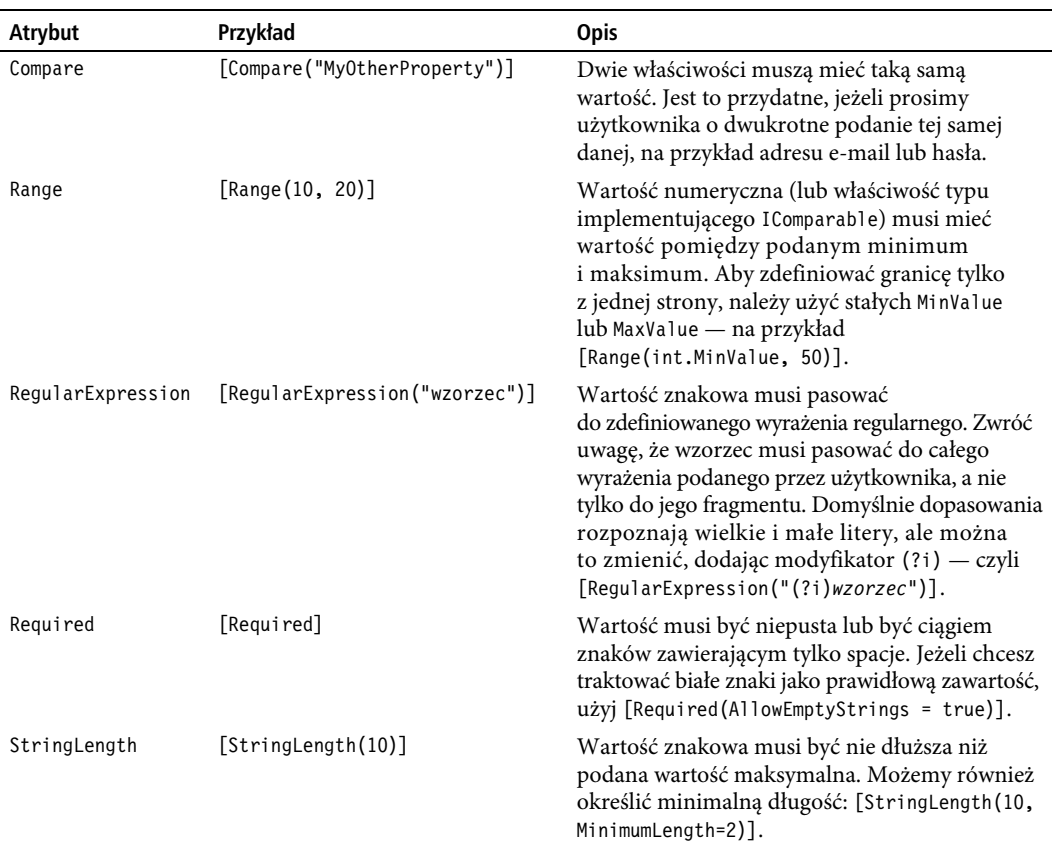

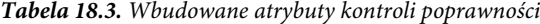

użyliśmy atrybutu Range, który pozwala określić typ oraz górną i dolną granicę w postaci wartości znakowych. Przez ustawienie obu granic na true utworzyliśmy odpowiednik atrybutu Required dla właściwości bool edytowanej za pomocą pola wyboru.

■ Wskazówka Atrybut DataType nie może być używany do kontroli poprawności danych użytkownika — stanowi wyłącznie podpowiedź przy emitowaniu wartości z zastosowaniem metod pomocniczych widoku szablonowego (opisanych w rozdziale 16.). Dlatego nie należy oczekiwać, że atrybut DataType (DataType.Emai 1Address) pozwoli wymusić odpowiedni format.

### Tworzenie własnego atrybutu kontroli poprawności

Sztuczka z użyciem atrybutu Range do odtworzenia działania atrybutu Required jest nieco dziwna. Na szczęście nie jesteśmy ograniczeni wyłącznie do wbudowanych atrybutów; można również tworzyć własne przez odziedziczenie po klasie ValidationAttribute i implementację własnej logiki kontroli poprawności. Przykład takiej klasy jest zamieszczony na listingu 18.12.

```
Listing 18.12. Tworzenie własnego atrybutu kontroli poprawności
```

```
public class MustBeTrueAttribute : ValidationAttribute {
```

```
 public override bool IsValid(object value) {
```

```
 return value is bool && (bool)value;
     }
}
```
Nasz nowy atrybut zmienia metodę IsValid z klasy bazowej. Jest to metoda wywoływana przez łącznik, do której przekazywana jest wartość wprowadzona przez użytkownika. W tym przykładzie nasza logika kontroli poprawności jest prosta — wartość jest prawidłowa, jeżeli jest typu bool o wartości true. Aby poinformować, że wartość jest prawidłowa, zwracamy true z metody isValid. Atrybutu tego możemy użyć w poniższy sposób:

```
[MustBeTrue(ErrorMessage="Zaakceptowanie warunków jest obowi	zkowe.")]
```
public bool TermsAccepted { get; set; }

Jest to przyjemniejsze i łatwiejsze niż nadużywanie atrybutu Range. Możemy również dziedziczyć po wbudowanych atrybutach kontroli poprawności w celu rozszerzania zakresu ich funkcji. Na listingu 18.13 pokazujemy, jak wykorzystać atrybut Required do upewnienia się, że została podana data spełniająca nasze wymagania.

*Listing 18.13.* Dziedziczenie po wbudowanym atrybucie kontroli poprawności

```
public class FutureDateAttribute : RequiredAttribute {
```

```
 public override bool IsValid(object value) {
     return base.IsValid(value) &&
         value is DateTime &&
         ((DateTime)value) > DateTime.Now;
 }
```
Oprócz funkcji zawartej w klasie bazowej dodaliśmy własną logikę kontroli poprawności. Atrybutu tego używamy identycznie jak poprzedniego:

```
[DataType(DataType.Date)]
[FutureDate(ErrorMessage="Proszę podać przyszłą datę.")]
public DateTime Date { get; set; }
```
### **Tworzenie wasnego atrybutu kontroli poprawnoci modelu**

Przedstawione do tej pory atrybuty poprawności odnoszą się do poszczególnych właściwości modelu, co oznacza, że możemy generować tylko błędy kontroli poprawności na poziomie właściwości. Możemy również użyć metadanych do kontroli poprawności całego modelu w sposób pokazany na listingu 18.14.

```
Listing 18.14. Atrybuty kontroli poprawności modelu
```

```
public class AppointmentValidatorAttribute : ValidationAttribute {
     public AppointmentValidatorAttribute() {
        ErrorMessage = "Jan nie może rezerwować w poniedziałki.";
     }
     public override bool IsValid(object value) {
         Appointment app = value as Appointment;
         if (app == null || string.IsNullOrEmpty(app.ClientName) || app.Date == null) {
             // nie mamy modelu właściwego typu lub nie mamy
             // wartości wymaganych właściwości ClientName oraz Date
             return true;
         } else {
             return !(app.ClientName == "Jan" && app.Date.DayOfWeek == DayOfWeek.Monday);
```

```
 }
   }
}
```
}

Parametr object przekazany przez łącznik modelu do metody IsValid powinien być typu Appointment. Nasz atrybut kontroli poprawności modelu dołączamy do samej klasy modelu:

### **[AppointmentValidator]**

```
public class Appointment {
     [Required]
     public string ClientName { get; set; }
     [DataType(DataType.Date)]
    [FutureDate(ErrorMessage="Proszę podać przyszłą datę.")]
     public DateTime Date { get; set; }
     [MustBeTrue(ErrorMessage="Zaakceptowanie warunków jest obowizkowe.")]
     public bool TermsAccepted { get; set; }
```
Nasz atrybut kontroli poprawności modelu nie będzie używany, jeżeli jakikolwiek z atrybutów poziomu właściwości zarejestrował błąd poprawności. Nie jest to dokładnie ten sam efekt, jaki osiągnęliśmy, umieszczając kod kontroli poprawności w metodzie akcji. Powoduje to ryzyko wydłużania procesu poprawiania błędów przez użytkownika. Jeżeli użytkownik na przykład poda wartości dla właściwości ClientName oraz Date, ale nie zaznaczy pola dla warunków, to atrybut MustBeTrue spowoduje wyświetlenie komunikatu o błędzie poprawności; jest on pokazany w lewej części rysunku 18.9.

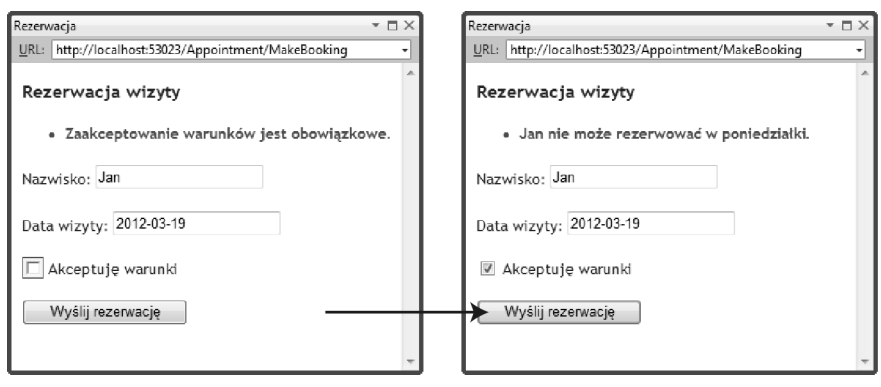

*Rysunek 18.9.* Stopniowe zgłaszanie problemów z wartościami wejściowymi

Użytkownik poprawia błąd i ponownie wysyła dane — po czym otrzymuje inny komunikat, pokazany w prawej części rysunku 18.9. Z perspektywy użytkownika niejawnie akceptujemy wartość dla nazwiska i daty, nie oznaczając ich jako błędnych w pierwszym panelu. Może się to wydawać niewielkim problemem, ale warto przeanalizować każdą sytuację, która może frustrować użytkowników.

### Definiowanie modeli samokontrolujących się

Inną techniką kontroli poprawności jest utworzenie modeli samokontrolujących się, w których kod weryfikacji poprawności jest częścią klasy modelu. Samokontrolujące się klasy modelu tworzymy przez zaimplementowanie interfejsu IValidatableObject w sposób pokazany na listingu 18.15.

### *Listing 18.15.* Samokontrolująca się klasa modelu

```
public class Appointment : IValidatableObject {
     public string ClientName { get; set; }
     [DataType(DataType.Date)]
     public DateTime Date { get; set; }
     public bool TermsAccepted { get; set; }
     public IEnumerable<ValidationResult> Validate(ValidationContext validationContext) {
         List<ValidationResult> errors = new List<ValidationResult>();
         if (string.IsNullOrEmpty(ClientName)) {
            errors.Add(new ValidationResult("Proszę podać nazwisko."));
         }
         if (DateTime.Now > Date) {
            errors.Add(new ValidationResult("Proszę podać przyszłą datę."));
         }
         if (errors.Count == 0 && ClientName == "Jan"
             && Date.DayOfWeek == DayOfWeek.Monday) {
            errors.Add(new ValidationResult("Jan nie może rezerwować w poniedziałki."));
         }
         if (!TermsAccepted) {
            errors.Add(new ValidationResult("Zaakceptowanie warunków jest obowiązkowe."));
         }
         return errors;
     }
}
```
Interfejs IValidatableObject definiuje jedną z metod, Validate. Metoda ta otrzymuje parametr ValidationContext; choć typ ten nie jest specyficzny dla MVC, to nie ma problemów z jego użyciem. Wynikiem metody Validate jest kolekcja obiektów ValidationResult, z których każdy reprezentuje pojedynczy błąd kontroli poprawności.

Jeżeli nasza klasa modelu implementuje interfejs IValidatableObject, to metoda Validate zostanie wywołana po przypisaniu wartości do każdej z właściwości modelu. Podejście to łączy ze sobą elastyczność umieszczenia logiki kontroli poprawności w metodzie akcji ze spójnością wywoływania przez proces dołączania modelu przy tworzeniu obiektów modelu. Niektórzy programiści nie lubią umieszczać logiki kontroli poprawności w klasie modelu, ale uważamy, że nieźle pasuje to do wzorca projektowego MVC — dodatkowo podoba się nam elastyczność i spójność.

### Tworzenie własnego dostawcy kontroli poprawności

Alternatywnym podejściem do kontroli poprawności jest utworzenie własnego dostawcy kontroli poprawności. Realizujemy to przez odziedziczenie po klasie ModelValidationProvider i nadpisanie metody GetValidators. Na listingu 18.16 zamieszczony jest nasz dostawca kontroli poprawności, którego nazwaliśmy CustomValidationProvider.

### *Listing 18.16.* Własna klasa dostawcy kontroli poprawności

public class CustomValidationProvider : ModelValidatorProvider {

```
 public override IEnumerable<ModelValidator> GetValidators(ModelMetadata metadata,
        ControllerContext context) {
        if (metadata.ContainerType == typeof(Appointment)) {
             return new ModelValidator[] {
            new AppointmentPropertyValidator(metadata, context)
        };
         } else if (metadata.ModelType == typeof(Appointment)) {
            return new ModelValidator[] {
            new AppointmentValidator(metadata, context)
        };
 }
        return Enumerable.Empty<ModelValidator>();
    }
```
Metoda GetValidation jest wywoływana jeden raz dla każdej właściwości modelu, a następnie dla całego modelu. Wynikiem metody jest lista obiektów ModelValidator. Każdy ze zwróconych obiektów ModelValidator będzie użyty do zweryfikowania właściwości lub modelu.

Możemy zdefiniować metodę GetValidation w dowolny sposób. Jeżeli nie chcemy oferować kontroli poprawności dla właściwości lub modelu, to po prostu zwracamy pustą listę. Aby zademonstrować funkcję dostawcy kontroli poprawności, zdecydowaliśmy się zaimplementować jeden obiekt dla właściwości klasy Appointment oraz jeden dla klasy Appointment.

Aby sprawdzić, do jakich celów został wywołany obiekt kontroli poprawności, odczytujemy wartość właściwości ModelMetadata przekazanej do metody jako parametr. Dostępne trzy parametry tej metody są opisane w tabeli 18.4.

| Właściwość    | <b>Opis</b>                                                                                                    |
|---------------|----------------------------------------------------------------------------------------------------|
| ContainerType | Gdy zostaniemy poproszeni o dostarczenie obiektu kontroli poprawności dla właściwości,<br>zwraca typ zawierającego ją modelu. Jeżeli na przykład jesteśmy proszeni o obiekt kontroli<br>poprawności dla właściwości Appointment. ClientName, ContainerType będzie zwracać typ<br>klasy Appointment. |
| PropertyName  | Zwraca nazwę właściwości, dla której dostarczany jest obiekt kontroli poprawności.<br>Jeżeli na przykład jesteśmy proszeni o obiekt kontroli poprawności dla właściwości<br>Appointment. ClientName, PropertyType będzie zwracać wartość ClientName.                                                |
| ModelType     | Jeżeli jesteśmy proszeni o obiekt kontroli poprawności dla modelu, to ta właściwość<br>będzie zwracać typ obiektu modelu.                                                                                                    |

*Tabela 18.4.* Przydatne właściwości klasy ModelMetadata

-Wskazówka Poniższy przykład pokazujemy wyłącznie jako ilustrację sposobu dołączania własnych dostawców kontroli poprawności do biblioteki. *Nie powinieneś* używać tej techniki w zwykłych scenariuszach kontroli poprawności, w których zastosowanie atrybutów metadanych lub IValidatableObject będzie wystarczające i znacznie prostsze. Z dostawców kontroli poprawności powinno się korzystać wyłącznie w skomplikowanych scenariuszach, na przykład przy dynamicznym ładowaniu zasad poprawności z bazy danych lub implementowaniu własnej biblioteki kontroli poprawności.

Na listingu 18.17 zamieszczona jest nasza klasa dziedzicząca po ModelBinder, używana dla właściwości.

```
Listing 18.17. Obiekt kontroli poprawności działający na poziomie właściwości
public class AppointmentPropertyValidator : ModelValidator {
```

```
 public AppointmentPropertyValidator(ModelMetadata metadata, ControllerContext context)
        : base(metadata, context) {
    }
    public override IEnumerable<ModelValidationResult> Validate(object container) {
        Appointment appt = container as Appointment;
        if (appt != null) {
            switch (Metadata.PropertyName) {
                case "ClientName":
                    if (string.IsNullOrEmpty(appt.ClientName)) {
                        return new ModelValidationResult[] {
                        new ModelValidationResult {
                            MemberName = "ClientName",
                           Message = "Proszę podać nazwisko."
                        }};
 }
                    break;
                case "Date":
                   if (appt.Date == null || DateTime.Now > appt.Date) {
                        return new ModelValidationResult[] {
                        new ModelValidationResult {
                        MemberName = "Date",
                       Message = "Prosze podać przyszłą date."
                    }};
 }
                    break;
                case "TermsAccepted":
                    if (!appt.TermsAccepted) {
                        return new ModelValidationResult[] {
                        new ModelValidationResult {
                            MemberName = "TermsAccepted",
                           Message = "Zaakceptowanie warunków jest obowiązkowe."
                        }};
 }
                    break;
 }
        }
        return Enumerable.Empty<ModelValidationResult>();
    }
```
Obiekt ModelData przekazany do konstruktora informuje o tym, którą właściwość powinna kontrolować dana instancja klasy AppointmentPropertyValidator. Po wywołaniu metody Validate przełączamy się na wartość Metadata.PropertyName i wykonujemy odpowiednią weryfikację. Jeżeli wystąpi błąd, zwracamy listę zawierającą jeden obiekt ModelValidationResult. System kontroli poprawności modelu pozwala na zwrócenie w razie potrzeby różnych błędów, ale nie potrzebujemy tego, ponieważ wykonujemy tylko jedno sprawdzenie dla każdej właściwości klasy Appointment.

Proces kontroli poprawności całego modelu jest nieco inny. Na listingu 18.18 zamieszczona jest klasa kontroli poprawności.

*Listing 18.18.* Obiekt kontroli poprawności działający na poziomie modelu

```
public class AppointmentValidator : ModelValidator {
```

```
 public AppointmentValidator(ModelMetadata metadata, ControllerContext context)
         : base(metadata, context) {
 }
    public override void Validate(Appointment container,
        IList<ModelValidationResult> errors) {
        Appointment appt = (Appointment)Metadata.Model;
        if (appt.ClientName == "Jan" && appt.Date.DayOfWeek == DayOfWeek.Monday) {
             errors.Add(new ModelValidationResult {
                MemberName = "",
                Message = "Jan nie może rezerwować w poniedziałki."
             });
        }
    }
```
W czasie kontroli modelu nie istnieje kontener, więc jego parametr ma wartość null. Na początek odczytujemy model z właściwości Modeldata.Model, a następnie wykonujemy kontrolę poprawności. Aby zaraportować błąd na poziomie modelu, ustawiamy właściwość MemberName w obiekcie ModelValidationResult na pusty ciąg znaków ("").

Wskazówka Biblioteka MVC wywoła nasz obiekt kontroli poprawności modelu wyłącznie wtedy, gdy żaden z obiektów kontroli poprawności nie zwróci błędu. Jest to rozsądne, ponieważ bazuje na założeniu, że nie można sprawdzać poprawności modelu, jeżeli wystąpiły błędy we właściwościach.

### **Rejestrowanie wasnego dostawcy kontroli poprawnoci**

Musimy teraz zarejestrować własnego dostawcę kontroli poprawności w bibliotece MVC, co realizujemy w metodzie Application Start znajdującej się w pliku Globlal.asax. Na listingu 18.19 zamieszczony jest sposób rejestracji naszej klasy dostawcy kontroli poprawności dla klasy Appointment.

*Listing 18.19.* Rejestrowanie własnego dostawcy kontroli poprawności

```
protected void Application_Start() {
    AreaRegistration.RegisterAllAreas();
     ModelValidatorProviders.Providers.Add(new CustomValidationProvider());
```

```
 RegisterGlobalFilters(GlobalFilters.Filters);
 RegisterRoutes(RouteTable.Routes);
```
Naszą klasę dodajemy do zbioru dostawców kontroli poprawności za pomocą metody ModelValidatorProviders.Providers.Add. Nasz dostawca będzie użyty równolegle z wbudowanymi dostawcami, co oznacza, że można również wykorzystać inne techniki przedstawione w tym rozdziale. Jeżeli chcesz usunąć pozostałych dostawców, możesz to zrobić za pomocą metody Clear, zanim dodasz własnego dostawcę.

```
ModelValidatorProviders.Providers.Clear();
```
}

## **Użycie kontroli poprawności po stronie klienta**

Do tej pory demonstrowaliśmy techniki kontroli poprawności będące przykładami kontroli poprawności po stronie serwera. Techniki te wymagają przesłania danych na serwer, skontrolowania ich na serwerze, a następnie odesłania wyniku kontroli (informacji o udanym przetworzeniu danych lub listy błędów wymagających skorygowania).

W aplikacji WWW użytkownicy wymagają zwykle szybkiej kontroli poprawności — bez konieczności wysyłania czegokolwiek na serwer. Taki mechanizm kontroli poprawności po stronie klienta jest zwykle implementowany z użyciem JavaScriptu. Dane wprowadzone przez użytkownika są kontrolowane przed wysłaniem na serwer, dzięki czemu reakcja aplikacji jest natychmiastowa i użytkownik od razu może korygować problemy.

Biblioteka MVC wspiera nieprzeszkadzającą kontrolę poprawności po stronie klienta. Słowo nieprzeszkadzająca oznacza, że zasady kontroli poprawności są wyrażane za pomocą atrybutów dodawanych do generowanych elementów HTML. Są one interpretowane przez bibliotekę JavaScript będącą częścią biblioteki MVC, wykorzystującą wartości atrybutów do skonfigurowania biblioteki jQuery Validation, która realizuje faktyczną kontrolę poprawności.

Wskazówka W MVC 3 skorzystano z biblioteki jQuery Validation, natomiast we wcześniejszych wersjach używane były biblioteki JavaScript napisane w firmie Microsoft. Nie były one najlepsze i choć są nadal dostępne w bibliotece, nie ma powodu z nich korzystać.

Słowo nieprzeszkadzający jest używane powszechnie w kontekście kodu JavaScript. Jest to luźny termin wskazujący na trzy cechy kodu. Pierwszą jest oddzielenie kodu JavaScript realizującego kontrolę poprawności od elementów HTML, dzięki czemu nie musimy dołączać logiki kontroli poprawności do naszych widoków, a generowany kod HTML jest czytelniejszy.

Drugą cechą jest realizacja kontroli poprawności z użyciem progresywnego rozszerzania. Oznacza to, że w przypadku braku obsługi wszystkich funkcji JavaScript przez przeglądarkę kontrola poprawności będzie realizowana z zastosowaniem prostszych technik. Jeżeli użytkownik na przykład zablokował JavaScript, to będzie wykorzystywana kontrola poprawności po stronie serwera bez wpływania w jakikolwiek sposób na działanie aplikacji (nie będą wyświetlane nieprzyjemne komunikaty o błędach ani nie będzie wymagane wykonanie dodatkowych akcji).

Trzecią cechą jest użycie zbioru praktyk pozwalających na ograniczenie wpływu niespójności w działaniu przeglądarek. Do tego tematu wrócimy w czasie przedstawiania biblioteki jQuery w rozdziale 20.

W kolejnych punktach pokażemy, w jaki sposób działają wbudowane mechanizmy kontroli poprawności, oraz zademonstrujemy sposoby ich rozszerzenia w celu zapewnienia własnych mechanizmów kontroli poprawności po stronie klienta.

■ Wskazówka Kontrola poprawności po stronie klienta skupia się na weryfikowaniu pojedynczych właściwości. Faktycznie trudno jest skonfigurować kontrolę poprawności po stronie klienta dla modelu, używając mechanizmów dostarczonych w bibliotece MVC. Z tego powodu większość aplikacji MVC 3 korzysta z kontroli poprawności po stronie klienta dla właściwości i bazuje na kontroli poprawności po stronie serwera dla całego modelu, stosując jedną z technik przedstawionych w poprzedniej części tego rozdziału.

### Aktywowanie i wyłączanie kontroli poprawności po stronie klienta

Kontrola poprawności po stronie klienta jest sterowana za pomocą dwóch ustawień w pliku Web.config, pokazanych na listingu 18.20.

*Listing 18.20.* Sterowanie kontrolą poprawności po stronie klienta

```
<configuration>
  <appSettings>
     <add key="ClientValidationEnabled" value="true"/>
```
### **<add key="UnobtrusiveJavaScriptEnabled" value="true"/>**

```
 </appSettings>
...
```
Aby kontrola poprawności po stronie klienta działała, oba te ustawienia muszą mieć wartość true. Podczas generowania projektu MVC 3 Visual Studio tworzy te wpisy i przypisuje im wartość true. Możemy na przykład programowo kontrolować te ustawienia w pliku Global.asax w sposób pokazany na listingu 18.21.

*Listing 18.21.* Programowe sterowanie kontrolą poprawności po stronie klienta

```
protected void Application_Start() {
    AreaRegistration.RegisterAllAreas();
     HtmlHelper.ClientValidationEnabled = true;
     HtmlHelper.UnobtrusiveJavaScriptEnabled = true;
     RegisterGlobalFilters(GlobalFilters.Filters);
     RegisterRoutes(RouteTable.Routes);
}
```
Możemy również włączać i wyłączać kontrolę poprawności po stronie klienta dla pojedynczych widoków. Powoduje to nadpisanie pokazanych powyżej opcji konfiguracji. Na listingu 18.22 przedstawiony jest sposób sterowania programowego wewnątrz bloku kodu Razor, w którym wyłączamy kontrolę poprawności dla danego widoku.

*Listing 18.22.* Sterowanie kontrolą poprawności po stronie klienta dla pojedynczego widoku

```
@{
     ViewBag.Title = "Rezerwacja";
     HtmlHelper.ClientValidationEnabled = false;
}
...
```
@model MvcApp.Models.Appointment

Oba te ustawienia muszą mieć wartość true, aby działała kontrola poprawności po stronie klienta, co oznacza, że wystarczy jedno z nich ustawić na false, aby wyłączyć funkcję. Ponadto należy upewnić się, że są dodane odwołania do trzech bibliotek JavaScript, wyróżnionych na listingu 18.23.

*Listing 18.23.* Odwołania do bibliotek JavaScript wymaganych do kontroli poprawności po stronie klienta

```
<!DOCTYPE html>
<html><head>
     <title>@ViewBag.Title</title>
     <link href="@Url.Content("~/Content/Site.css")" rel="stylesheet" type="text/css" />
     <script src="@Url.Content("~/Scripts/jquery-1.5.1.min.js")"
         type="text/javascript"></script>
     <script src="@Url.Content("~/Scripts/jquery.validate.min.js")"
         type="text/javascript"></script>
     <script src="@Url.Content("~/Scripts/jquery.validate.unobtrusive.min.js")"
         type="text/javascript"></script>
</head>
<body>
```

```
 @RenderBody()
</body>
</html>
```
Możemy dodawać te pliki do każdego widoku, w którym chcemy użyć kontroli poprawności po stronie klienta, ale zwykle prościej jest umieścić te odwołania w pliku układu, tak jak na zamieszczonym listingu.

■ Ostrzeżenie Kolejność, w której są umieszczone pliki jQuery, jest znacząca. Jeżeli ją zmienisz, okaże się, że kontrola poprawności po stronie klienta nie działa.

Katalog scripts zawiera dwie wersje każdej z bibliotek JavaScript. Wersje, których nazwy kończą się na min.js, są wersjami zminimalizowanymi, co oznacza, że wszystkie odstępy, komentarze i inne niekrytyczne dane są usunięte, co zmniejsza rozmiar pliku biblioteki. Wersje zminimalizowane mogą być znacznie mniejsze i zwykle są używane w środowiskach produkcyjnych w celu ograniczenia ilości danych pobieranych przez klienta. W czasie tworzenia aplikacji zwykle są wykorzystywane wersje niezminimalizowane, dzięki czemu można debugować (lub po prostu czytać) JavaScript w przypadku wystąpienia problemów.

### **Uycie CDN dla bibliotek JavaScript**

Na listingu 18.22 odwołujemy sie do bibliotek jQuery znajdujących się w folderze ~/Scripts naszej aplikacji. Alternatywnym podejściem jest załadowanie tych plików z sieci Content Delivery Network (CDN) firmy Microsoft. Jest to usługa bezpłatna. Dostępnych jest kilka rozsianych geograficznie serwerów, które obsługują żądania pobrania plików bibliotek JavaScript dla aplikacji MVC, używając serwera znajdującego się najbliżej użytkownika.

Istnieje kilka zalet korzystania z CDN. Otóż czas, jaki zajmuje załadowanie aplikacji przez przeglądarkę użytkownika, może się zmniejszyć, ponieważ serwery CDN są szybsze i znajdują się bliżej użytkownika niż serwery aplikacji. Dodatkowo zalety te łączą się, jeżeli użytkownik pobrał już wymagane pliki w innej aplikacji, która korzysta z plików z tej samej lokalizacji CDN. Kolejną zaletą jest zmniejszenie obciążenia serwera oraz zużycia łącza wykorzystywanego do dostępu do aplikacji. Pliki jQuery są zwykle największymi elementami, jakie musimy dostarczyć do przeglądarki w ramach aplikacji MVC, więc w przypadku pobierania tych plików z serwerów firmy Microsoft zmniejszamy własne koszty. Aby skorzystać z CDN, musimy zmienić atrybut src znacznika script, by wskazywał na następujące adresy URL:

```
http://ajax.aspnetcdn.com/ajax/jQuery/jquery-1.5.1.min.js
http://ajax.aspnetcdn.com/ajax/jquery.validate/1.7/jquery.validate.min.js
http://ajax.aspnetcdn.com/ajax/mvc/3.0/jquery.validate.unobtrusive.min.js
```
Dla przykładu znacznik script odwołujący się do podstawowej biblioteki jQuery będzie wyglądał następująco:

```
<script src="http://ajax.aspnetcdn.com/ajax/jQuery/jquery-1.5.1.min.js"
type="text/javascript"></script>
```
Serwery CDN obsługują wiele obsługują wiele wersji biblioteki jQuery, więc dla każdego pliku musimy wybrać prawidłowy adres URL. Liste dostepnych plików (oraz ich adresów URL) można zobaczyć na stronie www.asp.net/ajaxlibrary/cdn.ashx.

Usługa CDN jest przydatna w aplikacjach udostępnianych w internecie, ale jeżeli projekt jest przeznaczony dla intranetu, to użycie CDN nie ma większego sensu. W takim przypadku szybciej i taniej jest pobrać biblioteki JavaScript z serwera aplikacji.

public class Appointment {

@model MvcApp.Models.Appointment

### Użycie kontroli poprawności po stronie klienta

Po włączeniu kontroli poprawności po stronie klienta i upewnieniu się, że w widoku istnieją odwołania do biblioteki jQuery, możemy zacząć weryfikację danych użytkownika. Najprostszym sposobem realizacji tego zadania jest użycie atrybutów metadanych wykorzystywanych wcześniej do kontroli poprawności po stronie serwera, takich jak Required, Range czy StringLength. Na listingu 18.24 zamieszczona jest klasa modelu Appointment z dodanymi tymi adnotacjami.

*Listing 18.24.* Atrybuty kontroli poprawności zastosowane w klasie modelu Appointment

```
 [Required]
 [StringLength(10, MinimumLength=3)]
 public string ClientName { get; set; }
 [DataType(DataType.Date)]
[Required(ErrorMessage="Proszę podać datę")]
 public DateTime Date { get; set; }
 public bool TermsAccepted { get; set; }
```
Więcej informacji na temat tych atrybutów można znaleźć w punkcie "Definiowanie zasad poprawności za pomocą metadanych", we wcześniejszej części rozdziału. Mechanizmy kontroli poprawności działające po stronie klienta wyświetlają błędy kontroli poprawności nieco inaczej w przypadku użycia podsumowań oraz komunikatów, więc zmodyfikowaliśmy widok MakingBooking, aby korzystał z obu mechanizmów (listing 18.25).

*Listing 18.25.* Dodanie podsumowania kontroli poprawności oraz elementów do formularza HTML

```
@{
     ViewBag.Title = "Rezerwacja";
}
<h4>Rezerwacja wizyty</h4>
@using (Html.BeginForm()) {
     @Html.ValidationSummary()
     <p>Nazwisko: @Html.EditorFor(m => m.ClientName)
         @Html.ValidationMessageFor(m => m.ClientName)</p>
     <p>Data wizyty: @Html.EditorFor(m => m.Date)
         @Html.ValidationMessageFor(m => m.Date)</p>
    <p>@Html.EditorFor(m => m.TermsAccepted) Akcepuję warunki
         @Html.ValidationMessageFor(m => m.TermsAccepted)</p>
<input type="submit" value="Wyślij rezerwację" />
```
}

}

Gdy otrzymamy żądanie wywołujące metodę akcji MakeBooking z naszego kontrolera, generujemy widok MakeBooking.cshtml — jest to standardowe działanie. Jednak gdy klikniemy przycisk wysłania danych, zasady kontroli poprawności danych dodane do klasy Appointment będą wykorzystywane w przeglądarce z użyciem JavaScript, jak pokazano na rysunku 18.10.

### 502

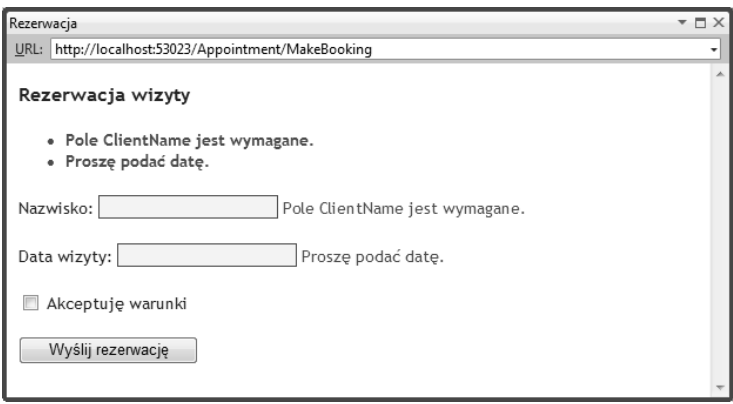

*Rysunek 18.10.* Komunikaty o błędach kontroli poprawności po stronie klienta

Wyświetlane komunikaty wyglądają identycznie jak te generowane po stronie serwera, ale do ich wygenerowania nie była konieczna komunikacja z serwerem. Jeżeli masz serwer i przeglądarkę zainstalowaną na tym samym komputerze, trudno jest zauważyć różnicę w szybkości działania, ale w przypadku połączeń internetowych lub zatłoczonych sieci korporacyjnych różnica może być spora. Istnieje również jeszcze jedna różnica. Kontrola poprawności po stronie klienta jest wykonywana przy pierwszej próbie przesłania danych formularza, ale później jest realizowana po każdym naciśnięciu klawisza lub zmianie fokusu w formularzu HTML. Gdy wpiszemy literę J do pola ClientName, spowoduje to spełnienie warunku z atrybutu Required dodanego do tej właściwości w klasie Appointment. Jednak zauważone jest naruszenie zasady z atrybutu StringLength, więc obok pola pojawia się następny komunikat, pokazany na rysunku 18.11.

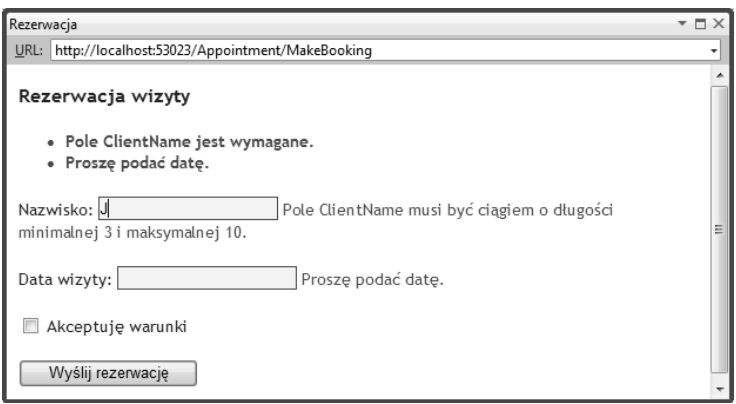

*Rysunek 18.11.* Automatyczna aktualizacja komunikatów kontroli poprawności po stronie klienta

Komunikat o błędzie obok pola się zmienił. Nie wykonaliśmy żadnych specjalnych akcji, aby się to stało; po prostu wpisaliśmy znak do pola. Kontrola poprawności została wykonana ponownie i wyświetlił się komunikat o nowym błędzie.

Wskazówka Zwróć uwagę, że podsumowanie kontroli poprawności utworzone za pomocą metody Html.ValidationSummary nie zmienia się — nie jest ono aktualizowane do momentu ponownego kliknięcia przycisku *Wyślij rezerwację*. To właśnie mieliśmy na myśli, mówiąc, że podsumowania działają inaczej niż komunikaty dla właściwości w przypadku użycia kontroli poprawności po stronie klienta.

Kontynuujemy pisanie i gdy dojdziemy do litery n w słowie Jan, spełnione zostaną obie zasady poprawności zdefiniowane dla właściwości ClientName w klasie Appointment. Została podana wartość mająca długość od trzech do dziesięciu znaków. W tym momencie komunikaty o błędach przy polu znikają, a wyróżnienie pola jest usuwane, jak pokazano na rysunku 18.12.

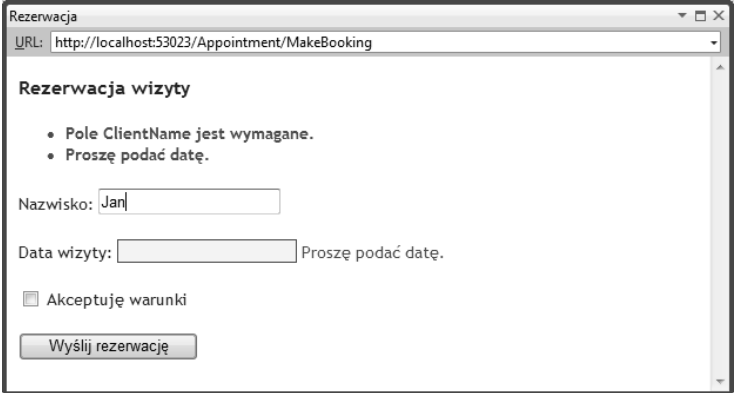

*Rysunek 18.12.* Automatyczne usuwanie sygnalizacji błędów kontroli poprawności

Użytkownik otrzymuje natychmiastową informację o błędzie kontroli poprawności, ponadto komunikat o błędzie jest aktualizowany w czasie wprowadzania danych. Trudno to pokazać w postaci serii ekranów, ale jest to znacznie bardziej przyjazny sposób kontroli poprawności danych. Nie tylko zapewnia lepsze działanie interfejsu użytkownika, ale również oznacza, że aplikacja otrzymuje mniej żądań POST, które muszą być przetworzone przez serwer. Gdy mamy satysfakcjonującą nas wartość właściwości ClientName, ponownie przesyłamy dane formularza. Jest to jedyny moment, w którym jest aktualizowane podsumowanie, co jest pokazane na rysunku 18.13.

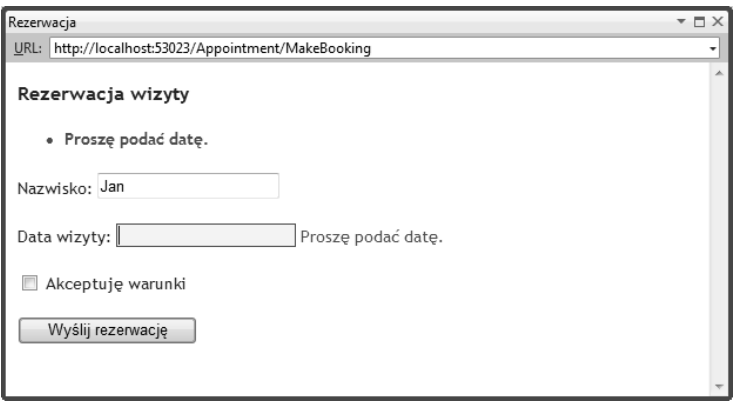

*Rysunek 18.13.* Przesłanie danych formularza aktualizuje podsumowanie kontroli poprawności

Rzadsza aktualizacja podsumowań powoduje, że są one mniej atrakcyjne niż komunikaty przy polach, szczególnie gdy dla pola jest zdefiniowanych kilka zasad poprawności. Nie oznacza to, że nie powinniśmy używać podsumowań, ale należy to robić rozważnie, biorąc pod uwagę efekt, jaki zobaczą użytkownicy.

### Jak działa kontrola poprawności po stronie klienta?

Jedną z zalet użycia funkcji kontroli poprawności po stronie klienta w bibliotece MVC jest brak konieczności tworzenia kodu JavaScript. Zamiast tego zasady poprawności są definiowane za pomocą atrybutów HTML.

504

Poniżej zamieszczony jest kod HTML wygenerowany przez metodę pomocniczą Html.EditorFor dla właściwości ClientName przy wyłączonej kontroli poprawności po stronie klienta.

```
<input class="text-box single-line" id="ClientName" name="ClientName"
     type="text" value="" />
```
Po włączeniu kontroli poprawności i wygenerowaniu edytora otrzymamy następujący kod:

<input class="text-box single-line" data-val="true" **data-val-length="The field ClientName must be** -**a string with a minimum length of 3 and a maximum length of 10." data-val-length-max="10"** -**data-val-length-min="3" data-val-required="The ClientName field is required."** id="ClientName" -name="ClientName" type="text" value="" />

Kontrola poprawności po stronie klienta nie generuje bezpośrednio żadnego kodu JavaScript ani danych JSON sterujących procesem kontroli poprawności; podobnie jak w pozostałych częściach biblioteki MVC są wykorzystywane konwencje.

Pierwszym dodanym atrybutem jest data-val. Biblioteka jQuery Validation identyfikuje pola wymagające kontroli poprawności przez wyszukiwanie tego atrybutu.

Poszczególne zasady poprawności są specyfikowane za pomocą atrybutu w postaci data-val-<*nazwa*>, gdzie *nazwa* jest zasadą do zastosowania. Na przykład atrybut Required dodany do klasy modelu powoduje wygenerowanie w HTML-u atrybutu data-val-required. Wartość skojarzona z atrybutem stanowi komunikat o błędzie skojarzony z zasadą. Niektóre zasady wymagają dodatkowych atrybutów. Można zauważyć, że definicja długości pola została przekształcona na atrybuty data-val-length-min oraz data-val-length-max, w których zdefiniowana została minimalna i maksymalna długość napisu.

Interpretacja zasad poprawności jest realizowana przez bibliotekę jQuery Validation, na bazie której są zbudowane mechanizmy kontroli poprawności po stronie klienta.

Jedną z lepszych cech kontroli poprawności po stronie klienta jest użycie tych samych atrybutów do tworzenia zasad poprawności wykorzystywanych po stronie klienta oraz po stronie serwera. Oznacza to, że dane w przeglądarkach nieobsługujących JavaScriptu podlegają takiej samej kontroli poprawności jak w przeglądarkach obsługujących ten język, bez wykonywania żadnych dodatkowych operacji.

### Modyfikowanie kontroli poprawności na kliencie

Wbudowana obsługa kontroli poprawności na kliencie sprawdza się bardzo dobrze, ale jest ograniczona do sześciu atrybutów zamieszczonych w tabeli 18.3, we wcześniejszej części rozdziału. Biblioteka jQuery Validation obsługuje nieco więcej zasad poprawności, a biblioteka nieprzeszkadzającej kontroli poprawności w MVC pozwala nam skorzystać z nich przy stosunkowo niewielkim nakładzie pracy.

### **Jawne tworzenie atrybutów kontroli poprawnoci w HTML**

Najbardziej bezpośrednią metodą wykorzystania dodatkowych zasad poprawności jest ręczne wygenerowanie w widoku wymaganych atrybutów, jak pokazano na listingu 18.26.

*Listing 18.26.* Ręczne generowanie atrybutów kontroli poprawności w HTML

@model MvcApp.Models.Appointment

```
@{
     ViewBag.Title = "Rezerwacja";
}
<h4>Rezerwacja wizyty</h4>
@using (Html.BeginForm()) {
     @Html.ValidationSummary()
```
### Kontrola poprawności po stronie klienta w MVC a kontrola poprawności w jQuery

Funkcja kontroli poprawności po stronie klienta w bibliotece MVC jest zbudowana w oparciu o bibliotekę jQuery Validation i jeżeli masz takie życzenie, możesz korzystać z niej bezpośrednio, ignorując funkcje MVC. Biblioteka ta jest bardzo elastyczna i bogata w możliwości. Warto się z nią zapoznać, choćby po to, aby zrozumieć, jak można modyfikować funkcje MVC w celu najlepszego możliwego wykorzystania dostępnych opcji kontroli poprawności. Do użycia biblioteki jQuery Validation niezbędna jest pewna znajomość JavaScriptu. Poniżej zamieszczony jest przykład wymaganego skryptu.

```
$(document).ready(function () {
```

```
 $('form').validate({
        errorLabelContainer: '#validtionSummary',
        wrapper: 'li',
        rules: {
            ClientName: {
                required: true,
 }
        },
        messages: {
           ClientName: "Prosze podać nazwisko."
 }
    });
});
```
Funkcje kontroli poprawności po stronie klienta dostępne w MVC ukrywają kod JavaScript, a dodatkowo pozwalają realizować identyczne funkcje kontroli poprawności na kliencie i serwerze. Oba podejścia mogą być wykorzystane w aplikacji MVC, choć powinniśmy ostrożnie podchodzić do ich mieszania w jednym widoku, ponieważ mogą pojawić się niechciane interakcje. Więcej informacji na temat biblioteki jQuery Validation można znaleźć na stronie http://bassistance.de/jquery-plugins.

```
 <p>Nazwisko:
        @Html.TextBoxFor(m => m.ClientName, new { data_val = "true",
            data_val_email = "Podaj prawidowy adres e-mail.",
            data_val_required = "Podaj swoje nazwisko."})
        @Html.ValidationMessageFor(m => m.ClientName)</p>
    <p>Data wizyty: @Html.EditorFor(m => m.Date)
        @Html.ValidationMessageFor(m => m.Date)</p>
   <p>@Html.EditorFor(m => m.TermsAccepted) Akceptuje warunki
        @Html.ValidationMessageFor(m => m.TermsAccepted)</p>
<input type="submit" value="Wyślij rezerwację" />
```
}

Jeżeli chcemy dodać kolejne atrybuty do znacznika, nie możemy użyć metod pomocniczych widoku szablonowego do wygenerowania właściwości dla edytora, więc zamiast tego zastosowaliśmy metodę Html.TextBoxFor w wersji akceptującej typ anonimowy z atrybutami HTML.

■ Wskazówka Segmenty nazw atrybutów HTML są rozdzielane łącznikami (-), ale łącznik jest znakiem nielegalnym w nazwach zmiennych C#. Aby obejść ten problem, podajemy nazwy atrybutów z użyciem podkreśleń (\_), które są automatycznie konwertowane na łączniki w czasie generowania kodu HTML.

Po wygenerowaniu widoku otrzymamy następujący kod HTML dla właściwości ClientName:

```
<input data-val="true" data-val-email="Podaj prawidłowy adres e-mail."
     data-val-required="Podaj swoje nazwisko." id="ClientName"
     name="ClientName" type="text" value="" />
```
Zasada required jest również generowana przez atrybut Required. Zasada email pozwala upewnić się, że wartość prowadzona do pola ma format prawidłowego adresu e-mail. W tabeli 18.5 opisane są zasady kontroli poprawności, z których możemy skorzystać.

| Zasada<br>poprawności | Atrybut kontroli<br>poprawności | <b>Opis</b>                                                                                                    |
|-----------------------|---------------------------------|----------------------------------------------------------------------------------------------------|
| Required              | Required                        | Wymaga podania wartości; jest to zasada wykorzystywana przez<br>atrybut Required.                                                                                                    |
| Length                | StringLength                    | Liczba znaków w podanej wartości musi być większa lub równa<br>minimum i (lub) mniejsza lub równa maksimum. Minimalna długość<br>jest definiowana za pomocą atrybutu data-val-length-min, a maksymalna<br>długość za pomocą atrybutu data-val-length-max. Możemy podać<br>jedynie atrybut -min lub -max, co spowoduje ograniczenie tylko jednego<br>aspektu długości wartości. |
| Range                 | Range                           | Wartość musi znajdować się pomiędzy granicami zdefiniowanymi<br>za pomocą atrybutów data-val-required-minidata-val-required-max.<br>Można podać tylko jeden z tych atrybutów, co spowoduje kontrolę<br>tylko górnego lub dolnego limitu wartości.                                                                                                    |
| Regex                 | RegularExpression               | Wartość musi pasować do wyrażenia regularnego zdefiniowanego<br>za pomocą atrybutu data-val-regexp-pattern.                                                                                                    |
| Equalto               | Compare                         | Wartość musi być taka sama jak wartość w elemencie wskazanym<br>za pomocą atrybutu data-val-equalto-other.                                                                                                    |
| Email                 |                                 | Wartość musi być prawidłowym adresem e-mail.                                                                                                    |
| Url                   |                                 | Wartość musi być prawidłowym adresem URL.                                                                                                    |
| Date                  |                                 | Wartość musi być prawidłową datą.                                                                                                    |
| Number                |                                 | Wartość musi być liczbą (może zawierać cyfry po przecinku).                                                                                                    |
| Digits                |                                 | Wartość musi zawierać wyłącznie cyfry.                                                                                                    |
| Creditcard            |                                 | Wartość musi być prawidłowym numerem karty kredytowej.                                                                                                    |

*Tabela 18.5.* Użyteczne zasady kontroli poprawności dostępne w jQuery

Zasady kontroli poprawności, dla których nie istnieją odpowiednie atrybuty C#, pozwalają na sprawdzenie formatu, ale nie są w stanie sprawdzić, czy wartość jest naprawdę prawidłowa. Na przykład zasada poprawności creaditcard sprawdza, czy wartość jest w prawidłowym formacie dla numeru karty kredytowej oraz czy wartość spełnia schemat kodowania Luhn, który jest używany do sprawdzania sumy kontrolnej. Oczywiście nie ma gwarancji, że wartość podana przez użytkownika reprezentuje kartę kredytową faktycznie wydaną przez instytucję finansową.

Podobnie zasady email oraz url pozwalają sprawdzić, czy format adresu e-mail lub URL jest prawidłowy, ale nie sprawdzają, czy konto e-mail lub strona WWW są dostępne. Jeżeli potrzebujesz bardziej rygorystycznej kontroli, to przydatną funkcją jest zdalna kontrola poprawności, którą przedstawimy w dalszej części rozdziału.

### Tworzenie atrybutów modelu obsługujących kontrolę poprawności **po stronie klienta**

Dodawanie atrybutów HTML do naszych elementów widoku jest proste, ale powoduje, że kontrola poprawności jest realizowana wyłącznie po stronie klienta. Możemy temu przeciwdziałać przez wykonanie tej samej kontroli w metodzie akcji lub łączniku, ale lepszą techniką jest utworzenie własnego atrybutu kontroli poprawności, który działa w taki sam sposób jak wbudowane atrybuty i uruchamia kontrolę poprawności realizowaną na serwerze i kliencie. Na listingu 18.27 zamieszczony jest atrybut kontroli poprawności realizujący kontrolę formatu adresu e-mail na serwerze.

*Listing 18.27.* Atrybut kontroli poprawności realizujący kontrolę poprawności formatu adresu e-mail na serwerze

```
public class EmailAddressAttribute : ValidationAttribute {
    private static readonly Regex emailRegex = new Regex(".+0.+\\..+");
     public EmailAddressAttribute() {
        ErrorMessage = "Podaj prawidłowy adres e-mail.";
     }
     public override bool IsValid(object value) {
         return !string.IsNullOrEmpty((string)value) &&
            emailRegex.IsMatch((string)value);
     }
}
```
Jest to podejście takie same jak w przypadku tworzenia atrybutów kontroli poprawności po stronie serwera, które przedstawialiśmy we wcześniejszej części rozdziału. Tworzymy klasę dziedziczącą po ValidationAttribute i zmieniamy metodę IsValid, w której umieszczamy naszą logikę kontroli poprawności.

Uwaga Aby zachować prostotę, w przykładzie tym użyliśmy bardzo prostego wyrażenia regularnego do kontroli adresu e-mail. W sieci można łatwo znaleźć bardziej zaawansowane wzorce.

Aby umożliwić działanie kontroli poprawności po stronie klienta, musimy zaimplementować interfejs IClientValidatable, zamieszczony na listingu 18.28.

*Listing 18.28.* Interfejs IClientValidatable

```
public interface IClientValidatable {
     IEnumerable<ModelClientValidationRule> GetClientValidationRules(
         ModelMetadata metadata, ControllerContext context);
}
```
Interfejs ten definiuje jedną metodę, GetClientValidationRules, która zwraca listę obiektów ModelClientValidationRule. Każdy obiekt ModelClientValidationRule opisuje zasadę kontroli poprawności po stronie klienta, jaką należy zastosować, komunikat o błędzie wyświetlany w przypadku złamania tej zasady oraz wszystkie inne parametry wymagane do jej działania. Na listingu 18.29 zamieszczony jest kod ilustrujący sposób dodania kontroli poprawności po stronie klienta w klasie EmailAddressAttribute z listingu 18.27.

*Listing 18.29.* Dodanie obsługi strony klienckiej w klasie EmailAddressAttribute

```
public class EmailAddressAttribute : ValidationAttribute, IClientValidatable {
   private static readonly Regex emailRegex = new Regex(".+0.+\\..+");
```

```
 public EmailAddressAttribute() {
```
508

```
ErrorMessage = "Podaj prawidłowy adres e-mail.";
    }
    public override bool IsValid(object value) {
        return !string.IsNullOrEmpty((string)value) &&
           emailRegex.IsMatch((string)value);
 }
    public IEnumerable<ModelClientValidationRule> GetClientValidationRules(
        ModelMetadata metadata, ControllerContext context) {
        return new List<ModelClientValidationRule> {
            new ModelClientValidationRule {
                 ValidationType = "email",
                 ErrorMessage = this.ErrorMessage
            },
            new ModelClientValidationRule {
                 ValidationType = "required",
                 ErrorMessage = this.ErrorMessage
 }
        };
    }
```
Możemy zwrócić tyle obiektów ModelClientValidationRule potrzebnych do zdefiniowania zbioru zasad po stronie klienta, ile potrzeba do wymuszenia naszych zasad poprawności. W przedstawionym przykładzie użyliśmy zasad email oraz required (ustawiając właściwość ValidationType w obiekcie ModelClientValidationRule), które korzystają z komunikatu o błędzie zdefiniowanego w atrybucie (za pomocą właściwości ErrorMessage). Nasz nowy atrybut możemy przypisać do klasy modelu identycznie jak każdy inny atrybut kontroli poprawności:

```
public class Appointment {
```
### **[EmailAddress]**

}

```
 public string ClientName { get; set; }
...
```
Gdy tworzony jest edytor dla właściwości ClientName, silnik widoku analizuje użyte przez nas metadane, wyszukuje naszą implementację IClientValidatable i generuje atrybuty HTML przedstawione w poprzednim punkcie. Przesłane dane są ponownie sprawdzane za pomocą naszej metody IsValid. Nasz nowy atrybut jest używany do kontroli poprawności zarówno na serwerze, jak i na kliencie, co jest przyjemniejsze, bezpieczniejsze i bardziej spójne niż jawne generowanie atrybutów HTML.

### **Tworzenie wasnych zasad poprawnoci na kliencie**

Przedstawione w tabeli 18.5 wbudowane zasady kontroli poprawności na kliencie są użyteczne, ale nie wyczerpują wszystkich możliwości. Na szczęście możesz przygotować własne zasady, jeżeli jesteś w stanie napisać kilka wierszy kodu JavaScript.

Obsługa kontroli poprawności na kliencie jest ograniczona w bibliotece MVC do zasad dostępnych w bazowej bibliotece jQuery. Sprowadza się to do tego, że możemy dostosowywać istniejące zasady na wiele sposobów, ale jeżeli chcemy utworzyć coś bardziej skomplikowanego, musimy zostawić wbudowaną obsługę kontroli poprawności z MVC i operować bezpośrednio na jQuery. Mimo że mamy narzucone ograniczenie, możemy tworzyć nowe, użyteczne mechanizmy.

Na przykład funkcje kontroli poprawności bazujące na kliencie nie obsługują pól wyboru w sposób prawidłowy, podobnie jak przedstawione wcześniej atrybuty kontroli poprawności na serwerze. Możemy utworzyć nową, kliencką zasadę poprawności, która będzie korzystała z zasady jQuery rule dla pól wyboru, jak pokazano na listingu 18.30.

*Listing 18.30.* Tworzenie własnego odwzorowania pomiędzy funkcjami kontroli poprawności w MVC i jQuery

```
<!DOCTYPE html>
<html><head>
     <title>@ViewBag.Title</title>
     <link href="@Url.Content("~/Content/Site.css")" rel="stylesheet" type="text/css" />
<script src="http://ajax.aspnetcdn.com/ajax/jQuery/jquery-1.5.1.min.js"
type="text/javascript"></script>
<script src="http://ajax.aspnetcdn.com/ajax/jquery.validate/1.7/jquery.validate.min.js"
type="text/javascript"></script>
<script src="http://ajax.aspnetcdn.com/ajax/mvc/3.0/jquery.validate.unobtrusive.js"
type="text/javascript"></script>
<script type="text/javascript">
     jQuery.validator.unobtrusive.adapters.add("checkboxtrue", function (options) {
         if (options.element.tagName.toUpperCase() == "INPUT" &&
             options.element.type.toUpperCase() == "CHECKBOX") {
             options.rules["required"] = true;
             if (options.message) {
                 options.messages["required"] = options.message;
 }
         }
     });
</script>
</head>
<body>
     @RenderBody()
</body>
</html>
```
Utworzyliśmy tu nową zasadę o nazwie checkboxtrue, która za pomocą zasady required z jQuery Validation ma za zadanie sprawdzić, czy pole wyboru jest zaznaczone. Skrypt ten dodaliśmy do pliku układu w projekcie (*Layout.cshtml*), dzięki czemu jest on dostępny we wszystkich widokach.

- **Uwaga** Dodawanie nowych zasad kontroli poprawno ci jest zaawansowanym procesem, który wymaga dobrej znajomości biblioteki jQuery Validation oraz obsługi kontroli poprawności po stronie klienta z biblioteki MVC. Nie będziemy wyjaśniać, jak działa skrypt z listingu 18.29, ale jeżeli chcesz nauczyć się dodawać nowe zasady poprawności, to na początek warto zapoznać się z kodem źródłowym z pliku *jQuery validate unobtrusive js*.

Po utworzeniu klienckiej zasady poprawności możemy utworzyć korzystający z niej atrybut. We wcześniejszej części rozdziału pokazaliśmy, jak utworzyć serwerowy atrybut kontroli poprawności, który pozwala upewnić się, że pole wyboru jest zaznaczone. Na listingu 18.29 rozszerzyliśmy tę klasę atrybutu o obsługę strony klienckiej, wykorzystując zasadę checkboxtrue z listingu 18.31.

*Listing 18.31.* Dodanie kontroli poprawności po stronie klienckiej w klasie MustBeTrueAttribute public class MustBeTrueAttribute : ValidationAttribute, IClientValidatable {

```
 public override bool IsValid(object value) {
     return value is bool && (bool)value;
```

```
 }
     public IEnumerable<ModelClientValidationRule> GetClientValidationRules(
         ModelMetadata metadata, ControllerContext context) {
         return new ModelClientValidationRule[] {
             new ModelClientValidationRule {
                 ValidationType = "checkboxtrue",
                 ErrorMessage = this.ErrorMessage
             }};
     }
}
```
Teraz możemy korzystać z atrybutu MustBeTrue dla właściwości typu bool w klasach modelu, dzięki czemu upewnimy się, że użytkownik zaznaczy pole wyboru przed przesłaniem danych na serwer.

### **Wykonywanie zdalnej kontroli poprawnoci**

Ostatnią funkcją kontroli poprawności, jaką zajmiemy się w tym rozdziale, jest zdalna kontrola poprawności. Jest to technika kontroli poprawności po stronie klienta, która wywołuje na serwerze metodę akcji wykonującą kontrolę poprawności.

Częstym przykładem stosowania zdalnej kontroli poprawności jest sprawdzanie w czasie rejestracji, czy nazwa użytkownika jest dostępna. Po przesłaniu danych przez użytkownika wykonywana jest kontrola poprawności na serwerze. W procesie tym do serwera wysyłane są żądania Ajax, za pomocą których sprawdzamy, czy podana przez użytkownika nazwa jest dostępna. Jeżeli nazwa użytkownika jest zajęta, wyświetlany jest komunikatu o błędzie kontroli poprawności, a użytkownik może podać inną wartość.

Może to wyglądać jak zwykła kontrola poprawności po stronie klienta, ale podejście to ma kilka zalet. Po pierwsze, tylko część właściwości trzeba kontrolować zdalnie; w przypadku pozostałych możemy korzystać z zalet kontroli na kliencie. Po drugie, żądania są względnie niewielkie i skupione na kontroli poprawności, a nie przetwarzaniu całego modelu obiektu. Oznacza to, że możemy minimalizować spadek wydajności, jaki będą wywoływać te żądania.

Trzecią różnicą jest to, że zdalna kontrola poprawności jest realizowana w tle. Użytkownik nie musi klikać przycisku Wyślij i czekać na wygenerowanie i załadowanie nowego widoku. Dzięki temu interfejs użytkownika szybciej reaguje, szczególnie gdy połączenie pomiędzy przeglądarką a serwerem jest powolne.

Trzeba pamiętać, że zdalna kontrola poprawności jest kompromisem; pozwala zachować równowagę pomiędzy kontrolą poprawności na kliencie i serwerze, ale wymaga wysłania żądań do serwera aplikacji i nie jest tak szybka jak kontrola poprawności na serwerze.

```
Wskazówka Obsługę Ajax oraz JSON w bibliotece MVC przedstawiamy w rozdziale 19.
```
Pierwszym krokiem w kierunku użycia zdalnej kontroli poprawności jest utworzenie metody akcji, która będzie sprawdzała poprawność jednej z właściwości modelu. W naszej klasie modelu Appointment będziemy kontrolować poprawność właściwości Date, upewniając się, że podana data jest datą przyszłą (jest to początkowa zasada poprawności, jaką zdefiniowaliśmy na początku tego rozdziału). Na listingu 18.32 pokazana jest metoda ValidateDate, którą dodaliśmy do klasy AppointmentController.

*Listing 18.32.* Dodanie metody kontroli poprawności do kontrolera

```
public class AppointmentController : Controller {
     private IAppointmentRepository repository;
     public AppointmentController(IAppointmentRepository repo) {
         repository = repo;
```

```
 }
    public ViewResult MakeBooking() {
         return View(new Appointment { Date = DateTime.Now });
 }
    public JsonResult ValidateDate(string Date) {
         DateTime parsedDate;
         if (!DateTime.TryParse(Date, out parsedDate)) {
            return Json("Proszę podać prawidłową datę (mm/dd/rrrr).",
                 JsonRequestBehavior.AllowGet);
         } else if (DateTime.Now > parsedDate) {
            return Json("Prosze podać przyszłą datę.", JsonRequestBehavior.AllowGet);
         } else {
             return Json(true, JsonRequestBehavior.AllowGet);
         }
    }
    [HttpPost]
    public ViewResult MakeBooking(Appointment appt) {
         if (ModelState.IsValid) {
             repository.SaveAppointment(appt);
             return View("Completed", appt);
         } else {
             return View();
         }
    }
```
Metody akcji obsługujące kontrolę poprawności muszą zwracać wartość typu JsonResult, a nazwa parametru metody musi być taka sama jak kontrolowane pole. W naszym przypadku jest to Date. Musimy upewnić się, że możemy uzyskać obiekt DateTime z przesłanej przez użytkownika wartości, a jeżeli się to uda, sprawdzamy, czy data jest datą przyszłą.

■ Wskazówka Moglibyśmy skorzystać z dołączania modelu, definiując parametr tej metody akcji jako DateTime, ale w takim przypadku nasza metoda kontroli poprawności nie będzie wywołana, jeżeli użytkownik poda nieprawidłową wartość, jak na przykład *jabłko*. Dzieje się tak, ponieważ łącznik modelu nie będzie w stanie utworzyć obiektu DateTime z podanej wartości i zgłosi wyjątek. Funkcja zdalnej kontroli poprawności nie ma możliwości przedstawienia wyjątku, więc zakończy działanie. W takim przypadku pole nie zostanie wyróżnione, więc użytkownik będzie miał wrażenie, że wprowadzona wartość jest prawidłowa. Jako naczelną zasadę w zdalnej kontroli poprawności należy przyjąć, że metody akcji oczekują parametru typu string i jawnie wykonują konwersje typów, parsowanie lub dołączanie modelu.

Wyniki kontroli poprawności wyrażamy za pomocą metody Json, która tworzy wynik JSON analizowany przez skrypt zdalnej kontroli poprawności działający na serwerze. Jeżeli przetwarzana wartość spełnia nasze wymagania, przekazujemy true jako parametr do metody Json w następujący sposób:

return Json(**true**, JsonRequestBehavior.AllowGet);

Jeżeli wartość nie spełnia naszych oczekiwań, przekazujemy komunikat kontroli poprawności w następujący sposób:

return Json("Proszę podać przyszłą datę.", JsonRequestBehavior.AllowGet);

W obu przypadkach musimy również przekazać wartość JsonRequestBehavior.AllowGet jako parametr. Jest to wymagane, ponieważ biblioteka MVC domyślnie nie pozwala na żądania GET zwracające JSON, więc musimy zmienić to ustawienie. Bez tego parametru żądania kontroli poprawności zostaną bez żadnego komunikatu odrzucone i informacje o błędach nie będą wyświetlane na kliencie.

**Dstrzeżenie** Metoda akcji kontroli poprawności będzie wywołana przy pierwszym przesłaniu formularza, a następnie za każdym razem, gdy użytkownik zmieni dane. Każde naciśnięcie klawisza spowoduje wysłanie żądania do serwera. W przypadku niektórych aplikacji może to spowodować znaczną liczbe żadań, wiec trzeba o tym pamietać przy określaniu mocy obliczeniowej serwera oraz przepustowości łącza wymaganego dla aplikacji. Dodatkowo można zdecydować, aby *nie* korzystać ze zdalnej kontroli poprawności właściwości, które są zbyt kosztowne (na przykład jeżeli musimy odpytać powolną usługę sieciową w celu sprawdzenia, czy nazwa jest unikatowa).

### **Podsumowanie**

W rozdziale tym przedstawiliśmy szeroką gamę technik pozwalających na realizowanie kontroli poprawności modelu, dzięki którym możemy upewnić się, że podane przez użytkownika dane spełniają ograniczenia, jakie zdefiniowaliśmy dla naszego modelu danych.

Kontrola poprawności jest ważnym zagadnieniem — utworzenie prawidłowego mechanizmu weryfikacji danych w aplikacji jest niezbędne, aby oszczędzić użytkownikom frustracji przy pracy z aplikacją. Równie ważne jest to, że zachowujemy spójność danych modelu i w naszym systemie nie zapisujemy danych o niskiej jakości.

CZĘŚĆ II ■ ASP.NET MVC 3 - SZCZEGÓŁOWY OPIS

## **Skorowidz**

### **A**

adresy kwalifikowane, 298 URL, 165, 311 przychodzące, 293 wychodzące, 293 względne, 298 agregaty, 74 Ajax, Asynchronous JavaScript and XML, 515 akcja asynchroniczna, 393 akcje podrzędne, 431 aktualizacje komunikatów, 503 testów jednostkowych, 172 aktywator kontrolerów, 375 antywzorzec, 70 anulowanie żądania, 357 aplikacja smart UI, 69 SportsStore, 141, 168, 607 aplikacje kontrolery, 68 modele, 68 widoki, 68 architektura model-widok, 70 model-widok-prezenter, 71 model-widok-widok-model, 72 MVC, 26, 45 trójwarstwowa, 71 asercje, 81 ASP.NET, 21 ASP.NET Development Server, 36

ASP.NET Forms, 235 ASP.NET MVC, 21 ASP.NET SQL Server Setup Wizard, 591 ASP.NET Web Forms, 21, 31 asynchroniczne metody akcji, 389 programowanie, 393 zadania, 389 atak CSRF, 578 na witryny, 408 XSS, 408, 570, 576 atrybut AdditionalMetadata, 455 Authorize, 237, 586 Bind, 466, 582 Debug, 259 DisplayName, 442, 443 enctype, 245, 472 HiddenInput, 224, 440 HttpPost, 380 Locator, 616 ModelBinder, 478 MustBeTrue, 494 NonAction, 380, 582 path, 605 SessionState, 386 UIHint, 445, 452 ValidateInput, 573 atrybuty kontroli poprawności, 492, 508 selektora metody akcji, 381 testów jednostkowych, 139

automatyczne wnioskowanie typów, 98 implementowanie właściwości, 90 automatyzacja interfejsu użytkownika, 87 przeglądarki, 87 autoryzacja, 583 bazująca na adresach URL, 604

### **B**

baza danych uwierzytelniania, 592 SQL Server, 591 BDD, 24 bezpieczeństwo, 567 bezpiecznie zakodowany znacznik, 571 bezstanowa natura HTTP, 29 bezwzględne wyrażenie XPath, 618 biblioteka ASP.NET, 28, 604 ASP.NET MVC, 21 jQuery, 537 jQuery Validation, 505 LINQ, 100 Moq, 136 MVC Framework, 27 ORM, 151 Rails, 25 blok @section, 426 get, 90 set, 90 try...catch, 65 blokowanie dostępu do cookie, 576 wątków, 389 błąd 404, 275 kontroli poprawności, 63, 485, 488, 494 niejednoznaczności klas, 284 niejednoznaczności kontrolera, 309 błędy dołączania modelu, 471 weryfikacji, 62 buforowanie, 368

### **C**

CDN, Content Delivery Network, 27, 501 Chrome, 543 ciąg połączenia, 619, 620

cookie .ASPXANONYMOUS, 602 .ASPXAUTH, 585 HttpOnly, 577 zapobiegające fałszerstwom, 579 CRUD, 141, 213 czas nieaktywności, 392 czas oczekiwania, 392

### **D**

dane identyfikacyjne, 589 JSON, 531 profilu, 600 stronicowania, 162 tekstowe, 333 ViewState, 27 DDD, 72 debuger, 259 debugowanie, 146, 258–266 testów jednostkowych, 266 widoków Razor, 262 definiowanie encji koszyka, 185 interfejsu, 121, 204 klasy metadanych, 447 kodu CSS, 167 kodu Razor, 109 kontrolera, 106 metody rozszerzającej, 93 modelu, 106 prefiksów, 464 sekcji, 425 struktury danych profilu, 600 typu w Ninject, 120 użytkownika i hasła, 236 widoku w sekcjach, 427 właściwości, 89, 90 zasad poprawności, 491 degradowanie łączy Ajax, 526 DI, dependency injection, 77 dodawanie ASP.NET MVC, 609 atrybutów HTML, 571 atrybutu Authorize, 237 danych do bazy, 154 danych modelu widoku, 161 DI do aplikacji, 266 elementów do DOM, 553 elementów konfiguracji, 612 elementów script, 518

### 632

filtra, 347 filtrów do akcji, 363 funkcji do roli serwera WWW, 585 imitacji implementacji, 148 klasy modelu, 53 kontrolek nawigacji, 171 kontrolera, 45, 148 kontrolera do obszaru, 308 kontroli poprawności, 61 łącza do formularza, 53 łącza do widoku, 54 łączy Ajax, 525 metadanych, 445 metody akcji, 149 metody akcji do kontrolera, 54 metody do interfejsu repozytorium, 225 modelu widoku, 159 modelu widoku ProductsListViewModel, 161 Moq, 135 obsługi kategorii, 172 obsługi strony klienckiej, 508 obszaru, 306 pakietu EntityFramework, 155 podsumowania koszyka, 198 powiązań Ninject, 119, 239 powiązań Ninject dla IOrderProcessor, 206 powiązania z repozytorium, 156 procesu zamawiania, 201 przestrzeni nazw, 161, 407 przycisku usuwania, 197 przycisku Zamówienie, 201 punktu zatrzymania, 261 referencii, 143 roli do Windows Server, 38 silnie typowanego widoku, 54 stronicowania, 157 stylu, 165 ścieżki, 291 treści, 50, 554 treści dynamicznych, 406 widoku, 59 Checkout, 202 HTML, 52 Index, 108, 192 List, 150 LogOn, 241 Summary, 199 właściwości, 122 właściwości do klasy Product, 244 zależności, 121 zasad CSS, 167

zasad kontroli poprawności, 510 zdjęcia, 248 znacznika @using, 407 dołączanie danych, 461 klasy, 125 kolekcji indeksowanych, 468 o niesekwencyjnych indeksach, 468 typów niestandardowych, 467 modelu, 59, 72, 193, 461, 472 selektywne właściwości, 466 tablic i kolekcji, 467 typów prostych, 463 typów złożonych, 464 domena, 68 domena aplikacji, 52 domyślny łącznik modelu, 462 dopasowanie adresów URL, 272, 277, 282 ścieżek, 294 dostawca danych o członkostwie, 589, 596 danych profilu, 602 kontroli poprawności, 498 łączników modelu, 477 metadanych modelu, 457 ról, 599 wartości, 318 dostęp do cookie, 576 dostawców wartości, 476 funkcji administracyjnych, 569 funkcji silnika widoku, 396 dynamiczna kompilacja stron, 608 zmiana widoczności, 563 dynamiczne tworzenie treści, 50 zapytań SQL, 580 dynamicznie typowany widok, 410 dystrybucja aplikacji, 607 dziedziczenie po klasie DefaultModelBinder, 489 własnego dostawcy metadanych, 459

### **E**

edycja produktu, 229 edycja żądania HTTP, 569 EF, Entity Framework, 151

efekty wizualne jQuery, 556 efektywność wykorzystania łącza, 30 elementy ipSecurity, 605 projektu MVC 3, 255, 256 Select, 418 encja Cart, 185

### **F**

fabryka dostawcy wartości, 474 kontrolerów, 372, 375 kontrolerów wbudowana, 374 fałszowanie żądań, CSRF, 567, 577 fałszywe poczucie bezpieczeństwa, 573 Fiddler, 569 filtr, 237, 345 akcji, 357, 363 Authorize, 346 autoryzacji, 579 wbudowany, 351 własny, 350 globalny, 365 HandleErrorAttribute, 355 OutputCache, 366, 368 parametrów It, 137 RequireHttps, 366 uwierzytelniania, 236, 345 wbudowany wyjątków, 354 wyniku, 359 filtrowanie bez użycia atrybutów, 361 kolekcji obiektów, 96 listy produktów, 171 według kategorii, 173, 174 filtrująca metoda rozszerzająca, 96 filtry akcji i wyniku, 356 autoryzacji, 348 formularzy jQuery, 548 globalne, 362 jQuery, 547 parametrów Moq, 136 treści jQuery, 548 wbudowane, 366 wyjątków, 353 Firebug, 542, 569 Firefox, 542 formatowanie danych, 454

formularz HTML, 55 serwerowy, 57 wysyłki, 203 funkcja Edit and Continue, 264 inicjalizatora obiektów, 92 jQuery(), 544 kontroli poprawności, 227 o nazwie code-first, 154 publikowania, 628 stronicowania, 158 ViewBag, 112, 264 ViewData, 264 Visual Web Developer, 34 funkcje aplikacji, 151 dla wywołań zwrotnych, 527 filtrów, 361 JavaScript, 527 kontenera DI, 79 kontroli poprawności, 510 przycisków jQuery UI, 559

### **G**

generowanie adresu URL, 298–300, 419 edytora, 439 elementów HTML, 437 kodu HTML, 436 liczby produktów, 183 listy kategorii, 177, 178 łączy, 418 rusztowania, 437 sekcji opcjonalnych, 428 szablonów, 449 tabeli, 215 widoków, 48, 59, 109 wychodzących adresów URL, 294, 299, 303 wyników, 319 wyniku akcji, 322 znaczników HTML, 438 generyczne typy parametrów, 137 gettery, 90 globalne priorytety, 375 główna encja, 74 graficzny interfejs użytkownika, GUI, 21

### **H**

HTTP, 568

### **I**

IDE, zintegrowane środowisko programistyczne, 117 identyfikatory elementów, 546 IIS, Internet Information Services, 28 IIS 7.5, 37 IIS Express, 36 implementacja filtra wyjątku, 354 filtra wyniku, 358 funkcji, 134 GetImage, 246 IControllerActivator, 376 IDependencyResolver, 266 interfejsu, 77, 94, 204 IPriceReducer, 128 IValueCalculator, 125 IValueProvider, 470 IView, 397 IViewEngine, 397 metody AddBid, 85 GetVirtualPath, 304 Menu, 177 SaveProduct, 226 MVC, 69 własnego filtra autoryzacji, 352 widoku listy, 218 importowanie przestrzeni nazw, 406 informacje o błędach systemu, 210 inicjalizator obiektu, 91 inicjowanie kolekcji, 92 instalacja bazy danych, 619 instalacja binarna, 609 instalowanie aplikacji MVC, 37 dodatkowych komponentów, 38 opcjonalnych komponentów, 35 pakietu, 624–626 podstawowego oprogramowania, 34 Visual Studio 2010, 33 instancje baz danych użytkowników, 590 instrukcja using, 160 IntelliSense, 56 IntelliSense dla jQuery, 541 interakcje w aplikacji MVC, 69 interfejs IActionFilter, 356 IActionInvoker, 377 IAuthorizationFilter, 348 IAuthProvider, 238

ICalculator, 403 IClientValidatable, 508 IController, 313 IControllerActivator, 375 IControllerFactory, 372, 373 IDiscountHelper, 121 IEmailSender, 79 IEmailService, 77 IEnumerable<T>, 96 IExceptionFilter, 353 IMembersRepository, 78, 81 IModelBinder, 194, 462 IOrderProcessor, 204 IProductRepository, 147, 156 IResultFilter, 358 IRouteConstraint, 288 IRouteHandler, 304 IValidatableObject, 495 IValueCalculator, 118 IValueProvider, 473 IView, 396 IViewEngine, 395 System.Web.Mvc.IController, 314 użytkownika, UI, 21 użytkownika typu CRUD, 213 IoC, inversion of control, 77

### **J**

jawna kontrola poprawności modelu, 481 język C#, 89 jQuery, 537 filtry, 547 filtry formularzy, 548 filtry treści, 548 metody, 549 metody CSS, 552 metody efektów wizualnych, 558 metody przeciążone, 551 selektory, 545 selektory atrybutów, 546 jQuery UI, 558 JSON, JavaScript Object Notation, 529

### **K**

katalog .NET Framework, 591 Abstract, 204 Admin, 306 App\_Data, 591

katalog Concrete, 204 Content, 217 Controllers, 45, 314 Derived, 315 Infrastructure, 302 Models, 53, 239 scripts, 501 Shared, 113, 218 Views, 48 katalogi wirtualne, 621 kierowanie żądań, 303 klamry, 92 klasa AccountController, 240 ActionExecutedContext, 358 ActionExecutingContext, 356 ActionFilterAttribute, 347, 360 ActionMethodSelectorAttribute, 381 ActionResult, 50 AdminAreaRegistration, 306 AdminController, 78, 80, 215, 245 AjaxOptions, 520, 527 Appointment, 479, 502, 515 AppointmentController, 480, 516 AreaRegistrationContext, 307 AuthorizationContext, 350 BasicController, 314 Cart, 186 CartController, 193, 206 CartIndexViewModel, 191 CartModelBinder, 194 Chart, 423 Controller, 315 filtry, 315 metody akcji, 315 wynik akcji, 315 Controller. ViewBag, 50 ControllerContext, 194, 350 CustomControllerFactory, 372 DataAnnotationsModelMetadataProvider, 459 DefaultControllerFactory, 374, 375 DefaultDiscountHelper, 121 DefaultModelBinder, 462, 463, 489 EfDbContext, 155 EFProductRepository, 156 EmailOrderProcessor, 204 EmailSettings, 206 ExceptionContext, 353 FakeRepository, 129, 135 FormCollection, 471 FormsAuthentication, 238 FormsAuthProvider, 238

GuestResponse, 53 HandleErrorAttribute, 355 HomeController, 46 IControllerFactory, 385 It, 137 JsonResult, 336 LegacyController, 301 LegacyRoute, 302 LinqValueCalculator, 120 LogOnViewModel, 239 ModelMetadata, 496 MvcHtmlString, 572 MyEmailSender, 77 MyPriceReducer, 129 NinjectControllerFactory, 126, 144, 145, 156, 239 PagingHelpers, 159 PagingInfo, 159 PasswordResetHelper, 77 Product, 119, 147 ProductController, 148 ProductsListViewModel, 171 RedirectResult, 321 RoleProvider, 599 RouteCollection, 271 RouteData, 303 ShippingDetails, 200, 202 ShoppingCart, 93, 94, 118, 124 SqlProfileProvider, 600, 601 SqlRoleProvider, 597 System.Activator, 475 System.Console, 89 System.Web.Mvc.Controller, 315 System.Web.Mvc.RedirectResult, 321 TagBuilder, 413 TemplateInfo, 454 ViewData, 330 ViewEngineResult, 396 ViewResult, 227 WebGrid, 419, 420, 422 WebMail, 64 ModelMetadata, 456 FormsAuthentication, 238 klasy bazowe kontrolerów, 45 dostawcy członkostwa, 595 dostawcy kontroli poprawności, 496 fabryki dostawców wartości, 473 modelu, 435, 450 zagnieżdżone, 464 złożone, 464 osprzętu testów, 80 pomocnicze, 419, 423 pomocnicze wbudowane, 424

repozytorium, 156 z testami jednostkowymi, 131 zwracająca skrypt, 408 klucz UseNamespaceFallback, 286 kod HTML, 538 HTTP 301, 331 HTTP 302, 331 źródłowy biblioteki MVC, 36, 41 kodowanie ciągów znaków, 408, 574 HTML, 409 HTML w Razor, 571 kolejność ścieżek, 279 widoków, 481 wykonywania filtrów, 364 kompilacja, 54 komunikat kontroli poprawności, 488 o błędzie, 355, 400, 486, 503 o błędzie 404, 586 konfigurowanie .NET 4, 624 Debug, 259 dostawcy członkostwa, 589, 590 IIS, 622 kontenera DI, 144 Moq, 136 Ninject, 120 nowej witryny, 623 ograniczeń, 605 profili, 600 routingu, 47, 309 ról, 597 SqlMembershipProvider, 590 SqlProfileProvider, 600 SqlRoleProvider, 597 ścieżki, 150, 628 uwierzytelniania Forms, 235, 586. 588 w IIS, 584 Web Deployment, 39 wyszukiwania lokalizacji widoków, 404 zachowania, 136 konflikt nazw, 309 powiązań, 624 konsola JavaScript w Chromie, 544 kontener DI, 79, 117 ViewBag, 227

kontrola plików, 290 poprawności, 61, 72, 210, 229, 484 danych modelu, 479 na poziomie modelu, 490 po stronie klienta, 231, 242, 499–506, 510 w łączniku modelu, 488 żądań, 27, 572 kontroler, 45, 68, 313 AccountController, 239, 256 asynchroniczny, 388 HomeController, 256 koszyka, 189 obsługujący obiekty JSON, 534 ProductController, 107 UserProfileController, 577 kontrolery asynchroniczne, 386, 387, 394 bezstanowe, 385 dziedziczące, 319 kontrolka GridView, 164 Slider, 560 kontrolki, 69 konwencje dla klas kontrolerów, 257 dla układów, 258 dla widoków, 257 MVC, 257 kopiowanie elementów script, 540 koszyk, 184

### **L**

licznik stron, 182 LINQ, Language Integrated Query, 29, 100 LINQ to Entities, 106 lista kategorii, 177 logika aplikacji, 406 prezentacji, 406 proceduralna, 406 lokalne proxy, 569 luźne powiązanie, 76

### 

ładowanie jQuery, 542 pakietu instalacyjnego, 627 łącza do akcji, 310 kategorii, 180 niewłaściwe, 183 łącze Enable editing, 265 łączenie metod akcji, 53 metod rozszerzających, 97 segmentów URL, 278 łączenie selektorów, 545 selektorów atrybutów, 546 warunkowe, 125 ze słownikiem, 469 żądań z kontrolerami, 373 łącznik domyślny modelu, 475 łącznik modelu, 193, 318, 472, 475

### **M**

manipulowanie atrybutami elementów konfiguracji, 615 klasami CSS, 552 modelem DOM, 552 mechanizm akcji potomnych, 175 filtrów, 236 ViewBag, 180, 328 mechanizmy członkostwa, 589, 600 menedżer IIS, 39, 586, 588 menu nawigacji, 175 metadane, 224 metadane modelu, 72, 440 metoda ActionLink, 53, 294 AddBid, 83, 84 AddBinding, 206 AddBindings, 127, 156 addClass, 551 AddSeries, 424 Ajax.ActionLink, 525 Ajax.BeginForm, 521 All\_Prices\_Are\_Changed, 132 Application\_Start, 271, 307 AreaRegistration, 307 Async, 389 AuthorizeCore, 351 BeginForm, 189 BindModel, 462 button, 560 CanChangeLoginName, 81 CannotAddLowerBid, 84

Change, 581 ChangeLoginName, 80 Checkout, 202 ChildAction, 368 Completed, 389 Create, 232 CreateController, 373 CreateMetadata, 458, 459 DataCompleted, 391 Delete, 233, 235 DoPasswordChange(), 582 Edit, 221, 578 EditorForModel, 224 ExecuteResult, 324 File, 338 FilterByCategory, 97 FindView, 400 FormsAuthentication.Decrypt, 585 GetCart, 194 GetControllerInstance, 127 GetControllerSessionBehavior, 373 GetConverter, 447 GetImage, 246 GetLegacyURL, 301 GetProducts, 136 GetRemoteData, 388 GetRolesForUser, 599 GetValidation, 496 GetValue, 476 HandleUnauthorizedRequest, 351 HandleUnknownAction, 382 Html.ActionLink, 298 Html.AntiForgeryToken(), 579 Html.AntiForgeryToken(), 579 Html.BeginForm, 56 Html.EditorFor, 203, 436 Html.EditorForModel, 441 Html.ValidationSummary, 62, 242 IgnoreRoute, 292 Index, 191, 215, 216  $Is < T > 137$ JavaScriptStringEncode, 575 Json, 512 List, 161 LogOn, 239 MapRoute, 273, 286 Match, 289 Menu, 176 ModelState.IsValidField, 485 Ninject WithPropertyValue, 123 OnActionExecuted, 357 OnActionExecuting, 356

OnAuthorization, 351 OnException, 353 OrderByDescending, 102 Partial, 428 RegisterArea, 306 RegisterGlobalFilters, 362 RegisterRoutes, 107, 271, 291, 293 ReleaseController, 373 RenderAction, 176, 177 RenderBody, 426 RenderPartial, 169 SaveProduct, 226 slider, 562 string.IsNullOrEmpty, 482 Summary, 198 UpdateModel, 469 UpdateProduct, 139 Url.Action, 174, 522 UrlHelper.GenerateURL, 295 ValidationSummary, 484 View, 324 WebGrid.Column, 421 WebGrid.GetHtml, 421 WebMail.Send, 65 WebRequest.BeginGetResponse, 394 WithPropertyValue, 123 metody akcji, 45, 69 akcji kontroli poprawności, 513 CSS z jQuery, 552 dołączania warunkowego, 126 efektów wizualnych z jQuery, 558 jQuery, 548 klasy DefaultControllerFactory, 377 klasy DefaultModelBinder, 489 metody kontroli poprawności, 511 mające parametry generyczne, 379 manipulowania modelem DOM, 555 nawigowania w modelu DOM, 555 obsługi zdarzeń, 69 osprzętu testów, 83 pomocnicze, 422 pomocnicze do wprowadzania danych, 415 HTML, 410, 418 szablonów rusztowań, 438 wbudowane, 413 wewnętrzne, 411 widoku szablonowego, 435, 438 zewnętrzne, 411 rozszerzające, 28, 93, 94 rozszerzające LINQ, 102, 103

rozszerzające opóźnione, 102 statyczne klasy Assert, 133 statyczne klasy It, 137 szablonowe, 436 testowe, 81 uznane za akcje, 378 zapobiegające fałszerstwom, 579 międzywitrynowe fałszowanie żądań, CSRF, 567, 577 migracja z Web Forms do MVC, 30 model domeny, 52, 68, 73 domeny aukcji, 75 systemu z agregatami, 74 widoku, 327 modelowanie domeny, 72 moduł administracyjny, 141 modyfikowanie danych POST, 569 DOM, 569 domyślnego widoku Razor, 166 MonoRail, 30 Moq, 135 MSDN, Microsoft Developer Network, 41 MVC, model-widok-kontroler, 45, 67

### **N**

nadawanie stylu polom wyboru, 483 nadpisywanie metod HTTP, 384 nagłówek Referer, 588 narzędzia automatyzacji UI, 24 testów jednostkowych, 24 narzędzie IIS, 592 imitujące, 117 Kompilacja, 609 Menedżer serwera, 584 ORM, 30 testów automatycznych, 30 ThemeRoller, 559 WAT, 592, 593 WebPI, 34 nawiasy klamrowe, 99 nazwa widoku, 50 nazwy ścieżek, 272 nazwy własne akcji, 379 niejawne typowanie, 98 niejednoznaczność kontrolerów, 308 metod akcji, 382

nieprzeszkadzające wywołania Ajax, 515 sposób działania, 520 włączanie obsługi, 518 Ninject, 117 Node.js, 25

### **O**

obiekt Cart, 195 domeny, 68 EFDbContext, 156 EmailSettings, 206 ExceptionContext, 353 FormsAuthenticationTicket, 585 HtmlHelper, 412 kernel Ninject, 119 kontekstu, 316, 317 kontroli poprawności, 497, 498 ModelData, 497 modelu, 109 modelu widoku, 327, 356 MvcHtmlString, 413 MvcRouteHendler, 272 obsługi ścieżki, 305 Product, 97 Route, 286, 295 RouteData, 303 TemplateInfo, 455 ViewBag, 50 ViewEngineResult, 396 wbudowany wywołujący akcje, 378 wywołujący akcje, 377, 462 zarządzający zależnościami, 375 obrony przed atakami CSRF, 578 obsługa adresów URL, 293 błędów, 471 danych zdjęcia, 245 degradacji, 526 formularzy, 57 JSON, 530 komunikatu w pliku szablonu, 229 kontroli poprawności, 512 nieznanych akcji, 382 prób logowania, 586 stanu, 29 ścieżki, 304 usług sieciowych REST, 383 właściwości, 447, 448 wyjątków, 262, 392 zależności, 78

żądania POST, 58 żądań, 383 żądań JSON, 532 obszar MVC, 305 odbieranie danych JSON, 533 odczyt danych z ViewBag, 113, 329 z ViewData, 330 zdjęć, 246 odwołanie do jQuery, 540 odwrócenie kontroli, 77 odwzorowanie obiektowo-relacyjne, 581 ograniczanie adresów IP, 605 dołączania, 470 dostępu, 604, 605 dostępu do lokalizacji, 605 łącznika do danych formularza, 470 ograniczenia niestandardowe, 289 ograniczenia ścieżek, 286 okno Add Controller, 214 Add View, 49 Configuration Manager, 619 New ASP.NET MVC 3 Project, 254 New Project, 142 obsługi wyjątku, 263 Publish Web, 629 Server Explorer, 152 Solution Explorer, 144, 148 Test Results, 134 ominięcie kodowania danych, 572 ominięcie kontroli poprawności, 569 opcja compilation, 608 Edit and Continue, 263 MvcBuildViews, 608 requireSSL, 586 operacje na domenie, 68 operator @Model, 60 operator Href, 63 OSI, Open Source Initiative, 29 osprzęt testu, 80

### **P**

parametr Cart, 207 ControllerContext, 194 fileDownloadName, 338 Func, 97

### 640

konstruktora, 123 ModelBindingContext, 194 object, 494 opcjonalny, 157 out, 318 ref, 318 ShippingDetails, 207 typu generycznego, 410 parametry filtra OutputCache, 367 metody CreateMetadata, 458 metody WebGrid.Column, 421 metody WebGrid.GetHtml, 421 obowiązkowe, 318 opcjonalne, 318 przekazywane do metody File, 338 platforma testów jednostkowych, 117 plik \_AdminLayout.cshtml, 216, 218, 227, 231 \_Layout.cshtml, 113, 114, 167 \_viewstart, 113 \_ViewStart.cshtml, 113 Admin.css, 217 Administration.config, 596 Global.asax, 107, 231, 270, 307 Global.asax.cs, 47, 172 Index.cshtml, 48, 219 jquery.unobtrusive-ajax.js, 518 jquery-1.5.1.min.js, 518 List.cshtml, 163 MyView.cshtml, 315 Site.css, 167, 179 StaticContent.html, 290 układu, 227 Web.config, 155, 160, 206, 407, 586, 610, 612 Web.Debug.config, 610 Web.Release.config, 610 pliki .cshtml, 49 .mdf, 590 .vbhtml, 404 jQuery, 539 przekształceń Web.config, 610 wyszukiwane przez Razor, 404 .eml, 206 pobieranie danych, 316 pobieranie danych z ViewBag, 51 podsumowanie instalacji, 628 pole PageSize, 157 połączenie z bazą danych, 155

połączenie z SQL Server Express, 156 powiązanie z repozytorium, 156 powrót do właściwości standardowej, 91 prefiksy HTML, 454 priorytety kontrolerów, 284 priorytety przestrzeni nazw, 374 proces dołączania modelu, 469 profile, 589, 600 profile anonimowe, 601 program aspnet\_regsql.exe, 591 Fiddler, 569 Menedżer IIS, 598 telnet, 569 programowanie .NET, 41 asynchroniczne, 393 sterowane domeną, 72 sterowane testami, TDD, 24, 82 sterowane zachowaniami, BDD, 24 zwinne, 25 projekt ControllersAndActions, 313 DebuggingDemo, 259 MvcApp, 515 Razor MVC, 160 SportsStore, 143 SportsStore.Domain, 156, 200 SportsStore.WebUI, 156, 161, 179 WorkingWithAreas, 306 prototypowanie interfejsu użytkownika, 70 przechwytywanie żądania, 291 przejęcie sesji, 576 przekazywanie danych, 112 metadanych, 455 parametrów, 391 z metody akcji do widoku, 327 z użyciem ViewBag, 328 z użyciem ViewData, 329 przekierowanie, 238, 331, 332 do adresu URL, 300 do innej akcji, 299 trwałe, 331 z użyciem literału znakowego, 332 żądania URL, 290 przekształcenie InsertAfter, 613 InsertBefore, 613 Remove, 614 RemoveAll, 614 przerywanie operacji asynchronicznej, 393 przesłanianie metod HTTP, 384

przestrzenie nazw, 285 PartyInvites.Models, 58 System.Linq, 102 System.Web.Mvc, 224 przesyłanie danych edycji, 228 przesyłanie zdjęć produktów, 242 przeszukiwanie danych parametrów, 462 przetwarzanie JSON, 531, 532 przetwarzanie ścieżek, 290 przycisk, 560 Dodaj do koszyka, 184 Kontynuuj zakupy, 193 Publish, 629 Zamówienie, 201 przykłady użycia jQuery, 544 publikowanie jednym kliknięciem, 628 pule aplikacji, 621 punkty zatrzymania, 260

### **R**

raportowanie kategorii, 181 referencja do System.Web.Mvc, 224 rejestrowanie aktywatora kontrolerów, 376 dostawcy ról, 599 dostawcy uwierzytelniania, 596 implementacji, 206 implementacji RouteBase, 303 klasy CartModelBinder, 194 klasy NinjectControllerFactory, 145 klasy w bibliotece, 127 ścieżki, 272 własnego dostawcy metadanych, 458 własnego dostawcy profili, 603 własnego silnika widoku, 398 własnej fabryki kontrolerów, 374 relacje pomiędzy typami, 119 repozytoria, 75 reprezentacja JSON, 529 REST, Representational State Transfer, 24 role, 589 role w aplikacjach MVC, 597 routing żądań dla plików dyskowych, 290, 291 rozdzielanie komponentów, 76 rozszerzalność, 26 rozszerzanie modelu domeny, 244 Ruby on Rails, 25, 30 rzutowanie parametru, 301

### **S**

samodzielne łączenie, 124 samokontrolująca się klasa modelu, 495 schemat adresów URL, 310 bazy danych, 153 segment mieszany, 278 opcjonalny, 282 własny, 280 segmenty adresu URL, 271, 277 sekcja authentication, 236 sekcje opcjonalne, 428 sekcje w pliku układu, 425 selektor \$(this), 553 selektory jQuery, 545 Selenium RC, 87 separacja zadań, 75, 406 serwer IIS, 38, 621 serwer WWW, 36 settery, 90 sfałszowane dane, 567 silnie typowane kontrolki, 416 metody pomocnicze, 417 widoki, 409 widoki częściowe, 430 silnik ASPX, 43, 395, 401 Brail, 400 NHaml, 400 NVelocity, 400 Razor, 30, 43, 105, 395, 401 Spark, 400 Sinatra, 25 składane adresy URL, 165 składanie zamówień, 200 składnia silnika Razor, 105 składnia zapytania, 101 składniki klasy ModelMetadata, 456 TemplateInfo, 454 skrypt jQuery, 533 skrypty międzywitrynowe XSS, 408, 567 słowo kluczowe model, 327 select, 101 this, 93 using, 102 var, 98, 100 yield, 96

słowo nieprzeszkadzający, 499 sortowanie, 101 sprawdzanie adresu IP klienta, 576 istnienia sekcji, 427 konfiguracji, 258 uwierzytelniania, 345 SQL Server, 36, 151 stan sesji, 385 standardy WWW, 24 sterowanie zawartością tabeli, 561 stosowanie filtrów, 348 stosowanie metody rozszerzającej, 95 stronicowanie, 157 style CSS, 482 dla elementów edytora, 225 dla widoków administracyjnych, 217 system dołączania danych, 472 routingu, 47, 269, 290 zarządzania migracjami, 30 szablon CRUD, 214 DateTime.cshtml, 454 Empty, 254 Internet Application, 80, 254 Intranet Application, 254, 583 MVC Internet Application, 236 Object, 447 szablony projektu, 44 rusztowań, 437 wbudowane widoku, 446 widoku edytora, 450, 452 wyświetlania, 451 szkielet klasy MyPriceReducer, 129

### Ś

ścieżka domyślna, 107, 150, 461 ścieżki, 175, 272 nazwane, 300 o zmiennej długości, 282 środowisko niezależnych dostawców oprogramowania, 24 testowe dla jQuery, 542

### **T**

TDD, 82, 86 techniki instalacji, 607

technologia "przeciągnij i upuść", 30 Ajax, 25 ASP.NET, 21 ASP.NET Web Forms, 21 technologie programowania WWW, 22 telnet, 569 test jednostkowy adresy URL, 273 akcja Index, 216 dane stronicowania, 162 filtrowanie według kategorii, 174 generowanie listy kategorii, 178 generowanie widoku, 325 kody statusu HTTP, 341 kontroler koszyka, 196 łącza stron, 160 metoda Edit, 222 obiekty modelu widoku, 328 odczyt zdjęć, 246 ograniczenia ścieżek, 288 opcjonalne segmenty URL, 283 przekierowania, 333 przekierowanie, 332 przesyłanie danych, 228 raportowanie kategorii, 181 segmenty statyczne, 279 stronicowanie, 158 testowanie koszyka, 186 usuwanie produktów, 234 uwierzytelnianie, 243 ViewBag, 329 ViewData, 330 wartości domyślne, 277 wychodzące adresy URL, 295 wyniki plikowe, 340 zliczanie produktów, 183 zmienne segmentów przechwytujących, 284 zmienne własnych segmentów, 281 zwracanie wyników, 335 funkcji stronicowania, 158 integracyjne, 87 jednostkowe, 128 jednostkowe kontrolerów i akcji, 322 klasy CartController, 196, 208 kontrolera AccountController, 243 PageLinks, 160 regresyjne, 80 segmentów statycznych, 279 testowanie widoku, 50 wzorca URL, 276

testy automatyczne, 80 integracyjne, 80, 87 jednostkowe, 80, 85, 132 jednostkowe z użyciem Moq, 137 treści dynamiczne, 405 treści statyczne, 405 tryb Condition, 618 debug, 608 tryby atrybutu Locator, 617 tryby uwierzytelniania IIS, 584 tworzenie abstrakcyjnego repozytorium, 147 agregatów, 75 akcji podrzędnych, 431 aplikacji SportsStore, 242 atrybutu kontroli poprawności, 492, 505 bazy danych, 152 danych JSON, 337 danych stronicowania, 182 danych wyjściowych, 319 domyślnych ścieżek, 47 dostawcy kontroli poprawności, 495 łączników modelu, 477 metadanych, 457 profili, 602 ról, 599 uwierzytelniania, 238 wartości, 473 elementów, 554 elementów HTML, 437 fabryki kontrolerów, 372 filtra autoryzacji, 349 filtra globalnego, 363 filtra wyjątku, 353 filtrów akcji, 359 filtrów wyniku, 359 filtrujących metod rozszerzających, 96 formularza HTML, 519 formularzy, 413, 414 imitacji, 135 imitacji repozytorium, 148 implementacji interfejsu, 121 implementacji RouteBase, 301 interfejsu użytkownika, 244 klasy dziedziczącej, 124 klasy modelu domeny, 106 klasy Product, 147 kodu jQuery, 541 kodu zabezpieczeń, 349 kont dla użytkowników, 584

kontekstu Entity Framework, 154 kontrolera, 107, 313 AccountController, 239 asynchronicznego, 387 CRUD, 214 koszyka, 189 nawigacji, 176 koszyka, 184 łańcucha zależności, 121 łącznika modelu, 193, 474, 475 łączy Ajax, 524 łączy stron, 160 metody akcji, 54 metody akcji Edit, 221 metody pomocniczej, 411 modelu domeny, 146 obiektów, 91 obiektu ViewResult, 326 obszaru, 306 ograniczenia ścieżki, 289 pakietu instalacyjnego, 626 parametrów, 391 pliku Admin.css, 218 pliku układu, 216 pomocniczej aplikacji, 594 produktów, 232 projektu, 43, 105, 119, 128 projektu DebuggingDemo, 259 projektu routingu, 270 projektu testów jednostkowych, 143 prostych adresów URL, 28 przycisków, 559 przycisków koszyka, 188 przyjaznych adresów URL, 310 pustego rozwiązania, 142 repozytorium produktów, 156 sekwencji obiektów, 419 silnika widoku, 395 szablonów, 447 szablonu edytora, 448 szablonu ogólnego, 452 szablonu wyświetlania, 450 ścieżki, 272 tablicy, 93 testowych obiektów danych, 138 testów jednostkowych, 130 typu anonimowego, 99 układu Razor, 217 widoku, 47, 48, 107, 240 Completed, 211 częściowego, 167, 177, 428, 449 Edit, 223

### 644

edycji, 221 Index, 219 z formularzem, 55 wielu formularzy, 189 własnego dostawcy danych członkostwa, 595 własnego wyniku akcji, 341 własnych zasad autoryzacji, 351 własnych zasad braku autoryzacji, 352 wykresu, 424 wyrażeń XPath, 618 zasad poprawności, 509 znaczników select, 417 tylne wejście, 582 typ ActionResult, 323 DataType, 444 JsonRequestBehavior, 530 nullable, 61 typy anonimowe, 29, 99 dynamiczne, 29

filtrów, 347 literałowe, 319 wyliczeniowe, 385, 444, 530

### **U**

udostępnianie plików, 256 układ Razor, 114 ukrycie skryptu, 572 ukrywanie elementów <a>, 543 ukrywanie łączy, 543 ulepszanie URL, 172 uproszczona metoda akcji, 490 uruchamianie aplikacji, 151 uruchamianie testów, 133 usługa hostingowa, 37 roli ASP.NET, 38 roli Usługa zarządzania, 38 zarządzania, 41 ustawienie Layout, 115 usunięcie atrybutu debug, 611 czasu oczekiwania, 392 wywołania ViewBag, 265 usuwanie atrybutów, 615 elementów konfiguracji, 614 produktów, 232, 235 produktów z koszyka, 197

sygnalizacji błędów, 504 zależności, 77 uwierzytelnianie, 583 bez cookie, 587 Forms, 236, 576, 585 Windows, 236, 583 użycie atrybutu Locator, 617 metadanych, 440–444 metod CSS z jQuery, 550 przekształceń atrybutów, 615 zdarzeń jQuery, 555

### **V**

Visual Studio, 142 obsługa HTML5, 254 Visual Web Developer 2010 Express, 34

### **W**

W3C, Wide Web Consortium, 311 wady ścieżek nazwanych, 300 Web Forms, 23 wartości domyślne parametrów, 318 zmiennych segmentów, 296 wartość domyślna dla kontrolera i akcji, 276 domyślna w ścieżce, 276 returnUrl, 571 warunkowe dołączanie w Ninject, 126 WAT, Web Site Administration Tool, 592 WatiN, 87 Web Developer Toolbar, 570 WebPI, Web Platform Installer, 34 wersje metody ValidationSummary, 485 weryfikowanie przy użyciu Moq, 139 wiązanie witryn adres IP, 622 nazwa hosta, 622 numer portu, 622 widoczność elementu, 557 widok AppointmentData.cshtml, 517 Checkout.cshtml, 202 ChildAction.cshtml, 368 Completed.cshtml, 211 widok Edit, 223 GetLegacyURL, 301

widok Index, 191 Index.cshtml, 220, 516, 537 List.cshtml, 149, 163 LogOn, 240, 241 MakeBooking.cshtml, 480 Menu, 178 ProductSummary.cshtml, 190 Razor, 108, 109, 401 RsvpForm, 57 Summary, 199 Thanks, 60 widoki beztypowe, 327 częściowe, 169, 428 edytora, 480 silnie typowane, 54, 327 tylko do odczytu, 441 typowane dynamicznie, 410 Windows Server 2008 R2, 37 witryna ASP.NET, 41 IIS, 41 jQuery, 41 stackoverflow.com, 41 witryny Web, 621 właściwości automatyczne, 91 klasy ActionExecutedContext, 358 ActionExecutingContext, 356 AuthorizationContext, 350 AuthorizeAttribute, 351 ControllerContext, 350 ExceptionContext, 353 HandleErrorAttribute, 355 ModelMetadata, 496 obiektu cookie uwierzytelniania, 585, 587 profilu, 601 w C#, 89 wyszukiwania, 404 wywołań zwrotnych, 528 właściwość AjaxOptions, 519, 520, 527 AjaxOptions.Confirm, 523 AjaxOptions.LoadingElementId, 523 Category, 96 Controller.Response, 319 CurrentCategory, 172 DayOfWeak, 327 Exception, 353 FormattedModelValue, 455

Greeting, 51 HttpContext, 194 IsApproved, 439 Mock.Object, 137 ModelState, 207 ModelState.IsValid, 207, 482 Name, 90 Person.Role, 448 ProductId, 224 Products, 163 Response, 320 RouteExistingFiles, 291, 292 UpdateTargetId na tabledata, 519 ViewBag.Message, 260 ViewBag.Title, 114 ViewData.TemplateInfo, 454 WillAtend, 53 WillAttend, 61 włączanie profili anonimowych, 601 roli serwera WWW, 37 usługi zarządzania, 41 wnioskowanie typów, 98, 99 wsparcie dla testów automatycznych, 30 wstrzykiwanie HTML, 570 SQL, 567, 580 wartości do konstruktora, 123 zależności, 77, 266, 402, 470 wybieranie bazy danych, 591 wybór konfiguracji, 253 typu instalacji, 620 typu projektu, 44 wygenerowana klasa C#, 402 wyjątek ArgumentNullException, 318 wyjątki, 262 wykrywanie błędów, 607 żądań Ajax, 532 wyłączanie kontroli żądań, 573 właściwości, 442 wymiana szablonu wbudowanego, 453 wynik zapytania, 105 wyniki akcji, 50, 320 wyrażenia lambda, 29, 56, 97 wyróżnianie bieżącej kategorii, 182 wyróżnienie elementów, 483 wysyłanie kodów HTTP, 339 kodu 401, 340

kodu 404, 340 obiektu JSON, 533 pliku, 337 tablicy bajtów, 339 zawartości strumienia, 339 wyszukiwanie szablonów, 451 widoków, 324 wyświetlanie informacji, 52, 522 informacji o błędach, 486 komunikatów, 229, 486, 487 listy produktów, 148 łączy stron, 158, 163 zawartości koszyka, 192 zdjęć produktów, 247, 249 wywołania Ajax, 521 wywołanie @RenderSection, 426 wywołanie zwrotne, 527 wywoływanie akcji podrzędnych, 432 metod akcji, 371 wzorce projektowe, 69 wzorzec A/A/A, arrange/act/assert, 81, 131 architektury trójwarstwowej, 71 model-widok, 70 MVC, 26, 67 POST-Redirect-GET, 331 programowania asynchronicznego, 393 Smart UI, 69, 70 TDD, 132 URL, 271 URL z segmentem mieszanym, 278 URL z segmentem statycznym, 277

### **Z**

zachowywanie danych, 334 zakodowany HTML, 408 zalety ASP.NET MVC, 26–29 zaprzyjaźniona klasa metadanych, 446 zapytania opóźnione, 102 zapytanie parametryczne, 581 zarządzanie czasem nieaktywności, 392 członkostwem, 592, 593 rolami, 598 stanem sesji, 385 zasada czerwone-zielone-refaktoryzacja, 82 zasady biznesowe, 70 zasady kontroli poprawności, 491, 507

zawartość koszyka, 190 zdalna kontrola poprawności, 507, 511 zdarzenia JavaScript, 556 jQuery, 555 zgodność pomiędzy przeglądarkami, 30 zintegrowane środowisko programistyczne, IDE, 117 zmiana ciągu połączenia, 611 elementów konfiguracji, 616 lokalizacji wyszukiwania, 405 wrażliwych właściwości, 582 żądania, 373 zmienne przechwytujące, 284 segmentów, 297 w debugerze, 262 we wzorcu URL, 280 własne, 280 znacznik  $@:$ , 110, 571 @section, 425 @using, 407 div, 525 inherits, 403 łącza z atrybutami, 297 script, 518 znaczniki deklaratywne, 406 znak @, 31, 109, 160 znaki =>, 98 znaki cudzysłowu, 160 zwracanie błędów, 339 danych, 333 danych binarnych, 337 danych JSON, 336 danych XML, 336 plików, 337

### 

żądania Ajax, 522 asynchroniczne, 523 przesłania pliku statycznego, 290 żądanie GET, 58, 311, 568 HTTP, 570 POST, 58, 227, 311, 568 REST, 383

SKOROWIDZ

Kup książkę

## PROGRAM PARTNERSKI GRUPY WYDAWNICZEJ HELION

1. ZAREJESTRUJ SIĘ 2. PREZENTUJ KSIĄŻKI **3. ZBIERAJ PROWIZJE** 

Zmień swoją stronę WWW w działający bankomat!

Dowiedz się więcej i dołącz już dzisiaj!

http://program-partnerski.helion.pl

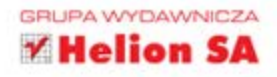

### WYKORZYSTAJ NOWOCZESNE WZORCE W TWOICH PROJEKTACH!

ASP.NET MVC 3 to kolejny krok w ewolucji platformy ASP.NET firmy Microsoft. W tej bibliotece programowania witryn WWW połaczono efektywność i schludność architektury model-widok-kontroler (MVC), najnowsze pomysły i techniki programowania zwinnego oraz najlepsze cześci istniejącej platformy ASP.NET. Jest ona wiec alternatywa dla tradycyjnych projektów ASP.NET Web Forms i ma nad ta platforma znaczna przewage. Szkielet ASP.NET MVC 3 pozwoli Ci błyskawicznie stworzyć skalowalne, łatwe w utrzymaniu i rozwijaniu aplikacje internetowe, a jego wykorzystanie da Ci niepowtarzalna szanse dziecinnie łatwego stosowania testów jednostkowych i podejścia TDD (ang. Test Driven Development). Co jeszcze możesz zyskać dzieki ASP.NET MVC 3?

O tym przekonasz sie w trakcie lektury tej wyjatkowej książki. Jej autorzy przyjeli słuszna zasade, że dobry przykład mówi wiecej niż kilka stron suchej teorii. Zobaczysz więc, jak wzorzec MVC sprawdza się w praktyce, jakie są jego zalety i wady oraz jak unikać typowych pułapek. Nauczysz się korzystać z filtrów, konfigurować kontrolery oraz projektować wydajny model. W dzisiejszych czasach bezpieczeństwo aplikacji jest stawiane na pierwszym miejscu, dlatego szczególna uwage powinieneś zwrócić na rozdział poświecony zabezpieczaniu stworzonego przez Ciebie rozwiazania. Ta książka to kompletna pozycja dla każdego programisty ASP.NET. Siegnij po nia i przekonaj sie, że:

- · wzorzec MVC ułatwia prace
- · jego zastosowanie korzystnie wpływa na jakość kodu
- · bezpieczeństwo aplikacji jest najważniejsze
- · implementacja wzorca MVC nie musi być trudna!

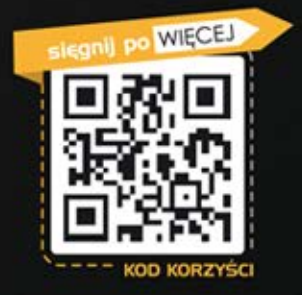

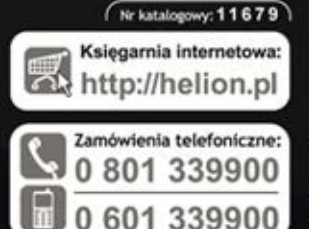

**Apress** 

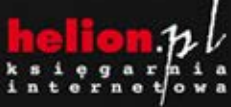

Sprawdż najnowsze promocje: O http://helion.pl/promocje Książki najchętniej czytane: O http://helion.pl/bestsellery w informacje o nowościa O http://helion.pl/nowosci

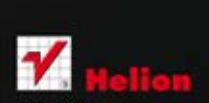

**Helion SA** ul. Kościuszki 1c, 44-100 Gliwice tel.: 32 230 98 63 e-mail: helion@helion.pl http://helion.pl

### Informatyka w najlepszym wydaniu

Cena 99,00 zł ISBN 978-83-246-4822-1